# The next level BIM electrical : Embedded analysis using REVIT API **Ahmed Attia, LEED GA, P.E.**

Senior Electrical Engineer/ BIM Specialist – DAR AL-HANDASAH

- e-mail : [Ahmed.Attia@dar.com](mailto:Ahmed.Attia@dar.com)
- Twitter :<https://twitter.com/ahmedattiaaly>

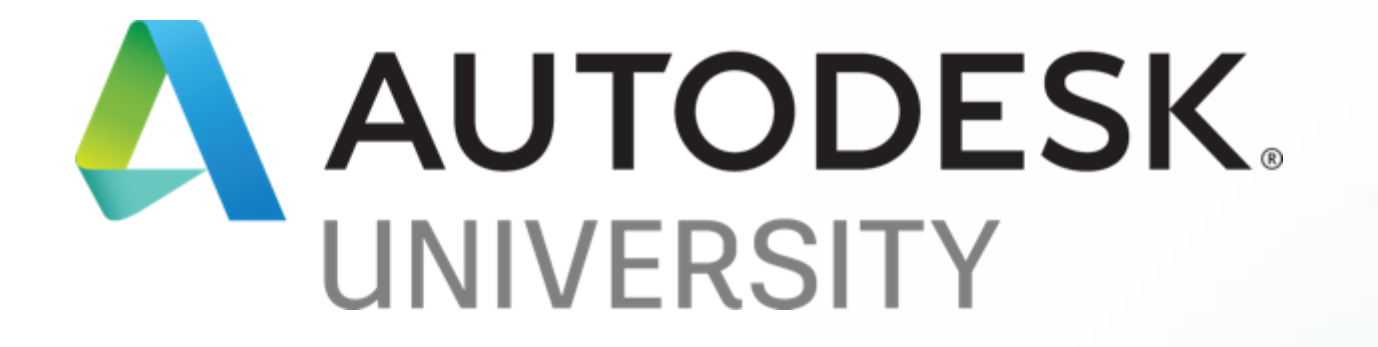

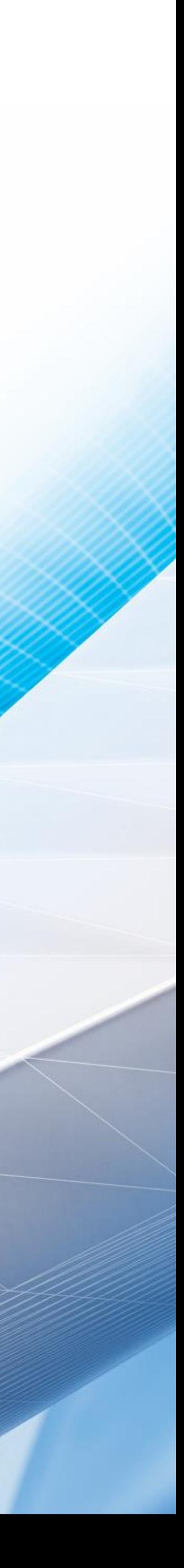

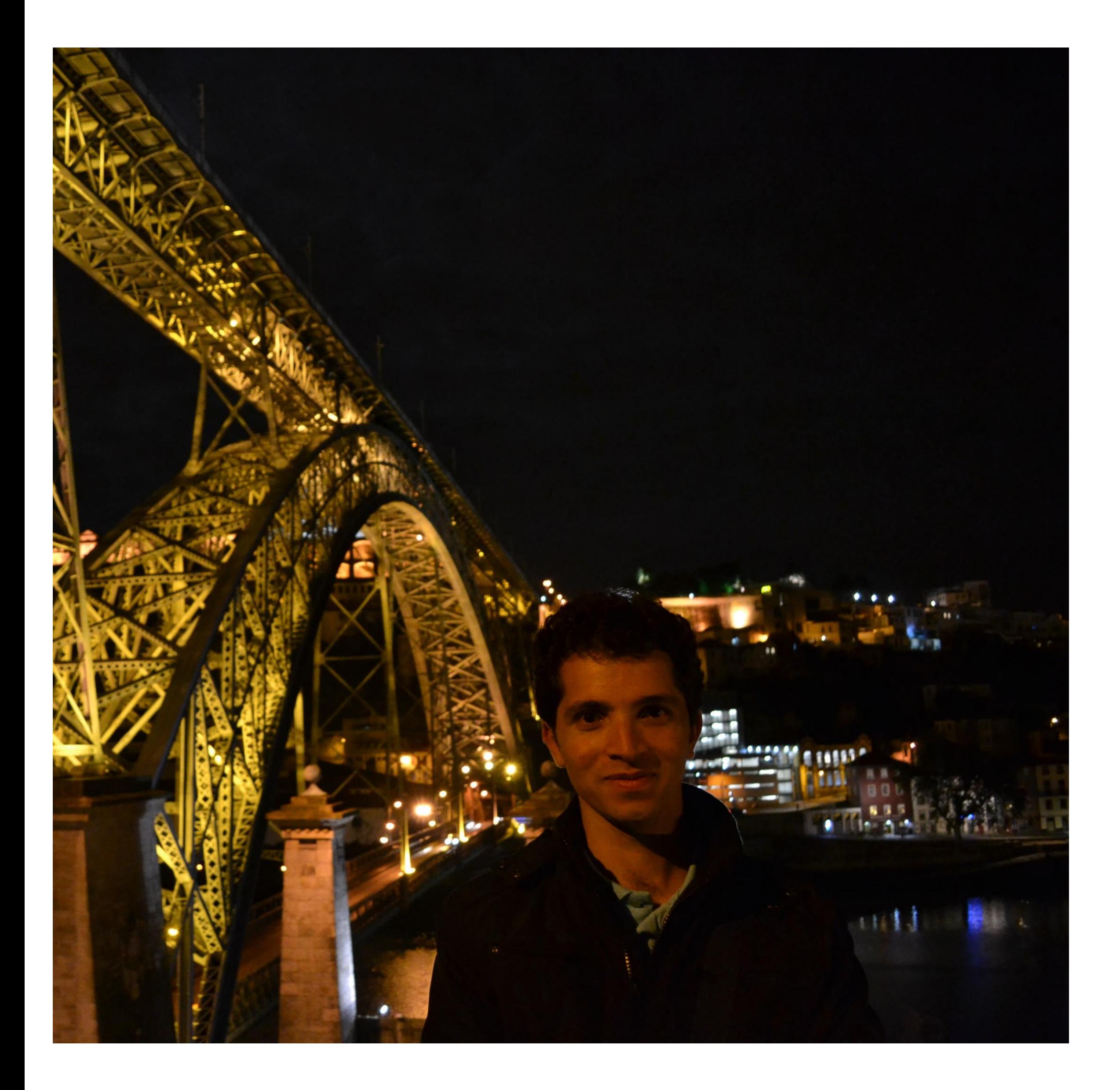

# About Me…

### Ahmed Attia, LEED GA, P.E.

- License professional engineer in Colorado
- Certified LEED Green Associate
- 8 years as an electrical design engineer
- 3 years as a BIM Specialist
- Senior electrical engineer BIM specialist for DAR AL HANDASA, Egypt
- working on developing electrical BIM workflows, with a focus on electrical analysis and BIM for sustainability

# Dar Al-Handasah

- **In Is a multidisciplinary consulting** organization, It was established in 1956
- **If operates in 40 offices in the** Middle East, Africa, Asia and Europe with *five design* centers in Beirut, Cairo, London, Pune and Amman.

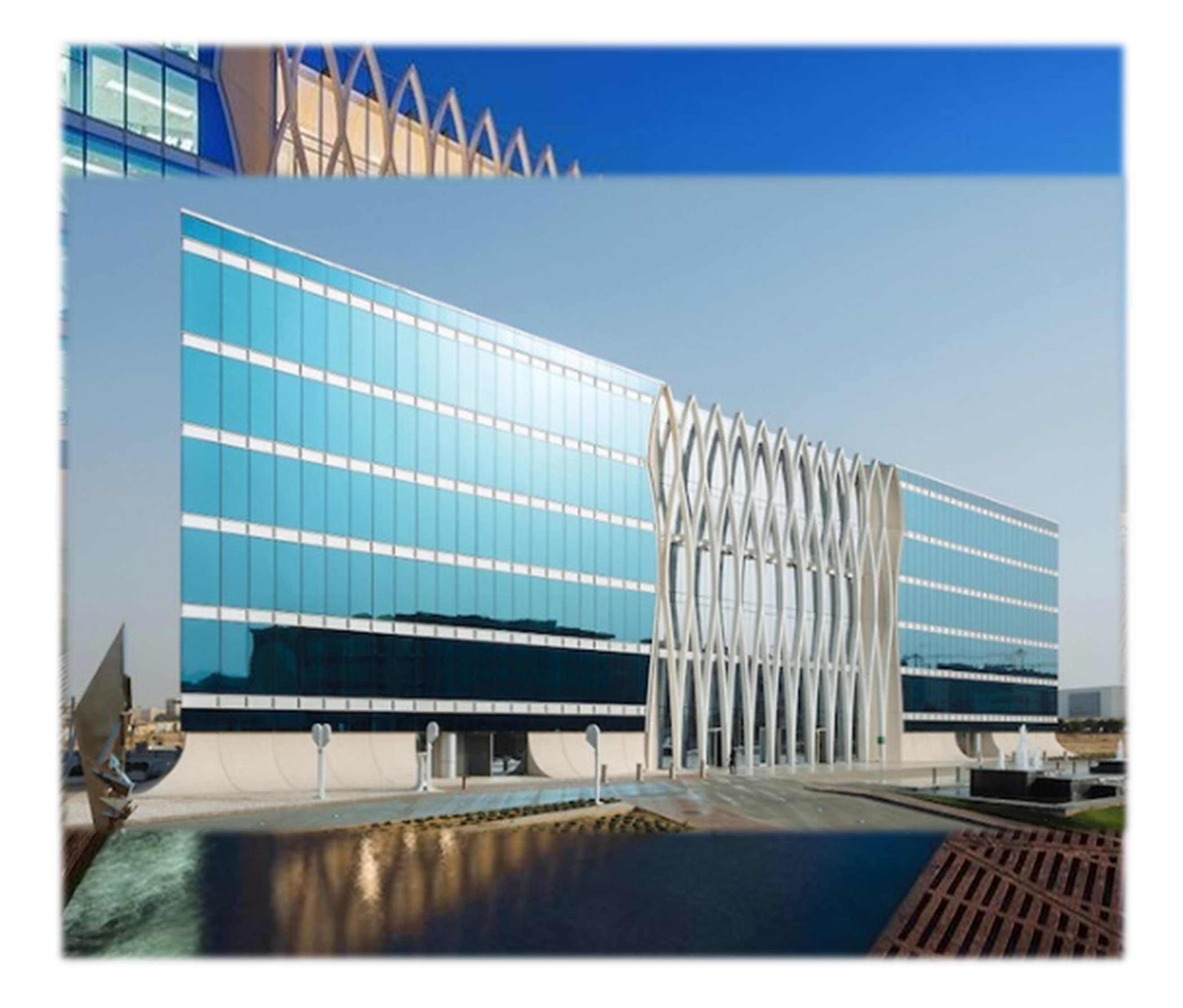

# Class Summary

in model leading to an integrated workflow. developed a methodology and move to more optimized workflow.

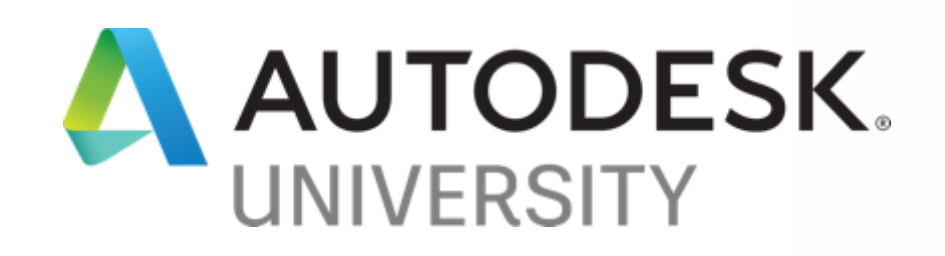

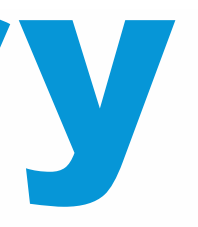

- In this class I will be discussing how Revit should be moved from being a drafting tool into being a central platform for design and engineering, that can perform analysis tasks directly
- I will discuss why MEP is still struggling to reach closed loop BIM design workflow, what is wrong with our current design workflow, how to develop our own process and how we at DAR

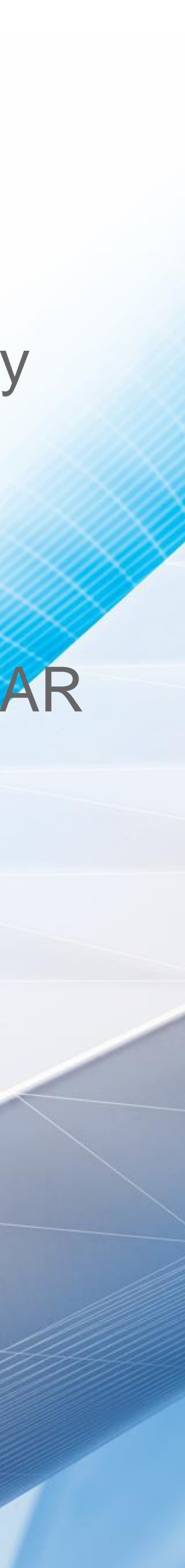

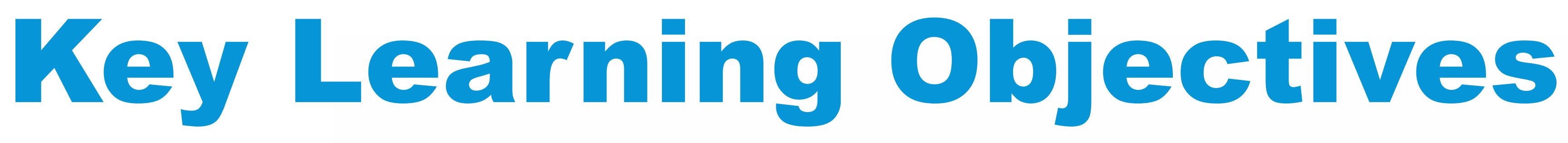

At the end of this class you will be able to:

- Follow a systematic approach to embed analysis inside Revit
- Understand how to utilize an external database to store data needed for analysis
- Understand how to introduce custom calculation settings inside Revit
- Get introduced to some useful API capabilities

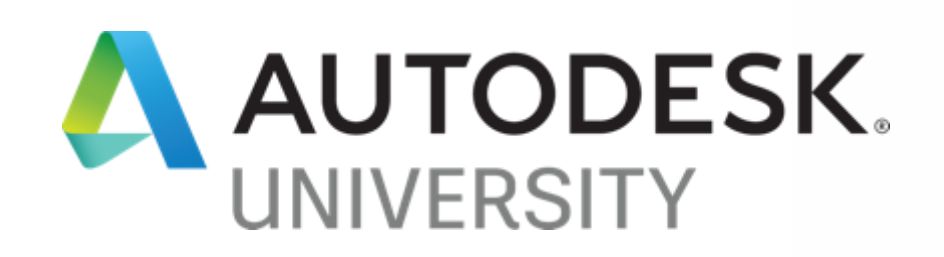

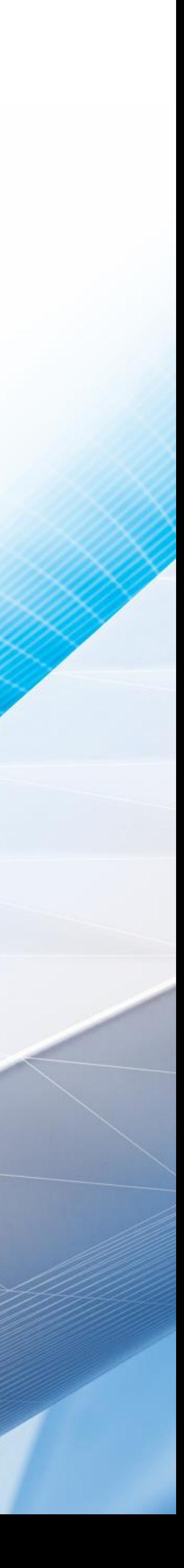

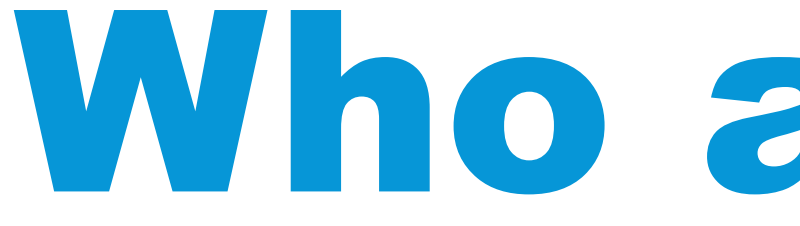

Who are you?

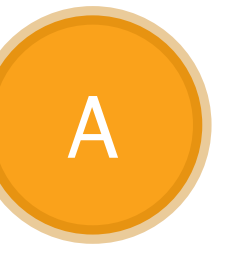

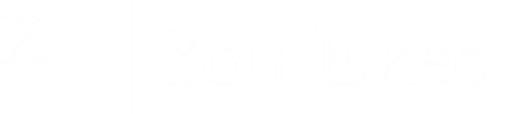

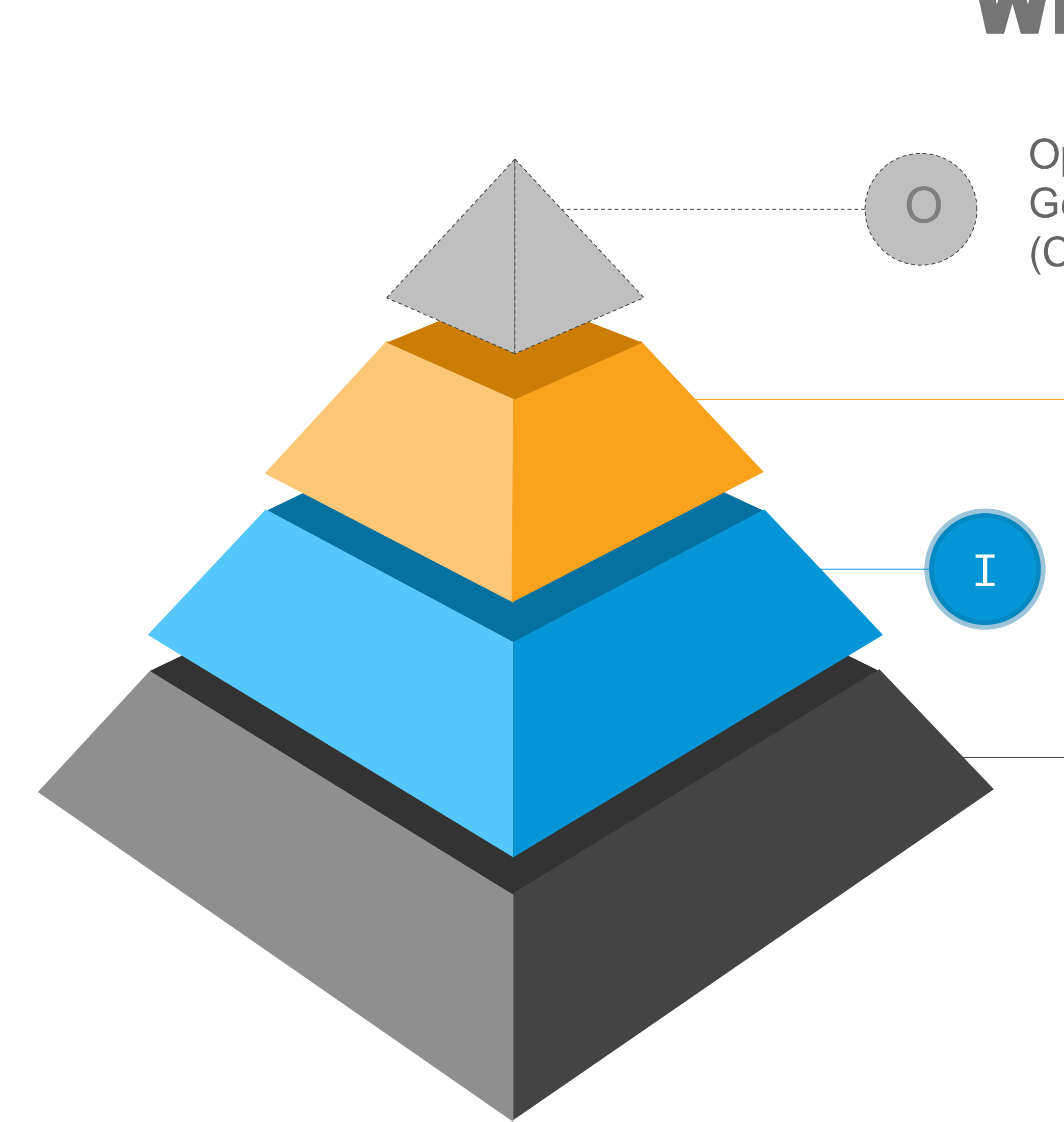

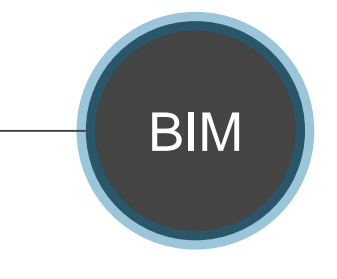

Getting the best possible solution

(Cost/resources efficiency)

### Automation

Automate repetitive tasks and embed analysis

### integration

Through external software,

programmed calculation

sheets.

BIM Model Model containing main design data

### Where are we and where to? **Technology gives many options**

**Optimization** 

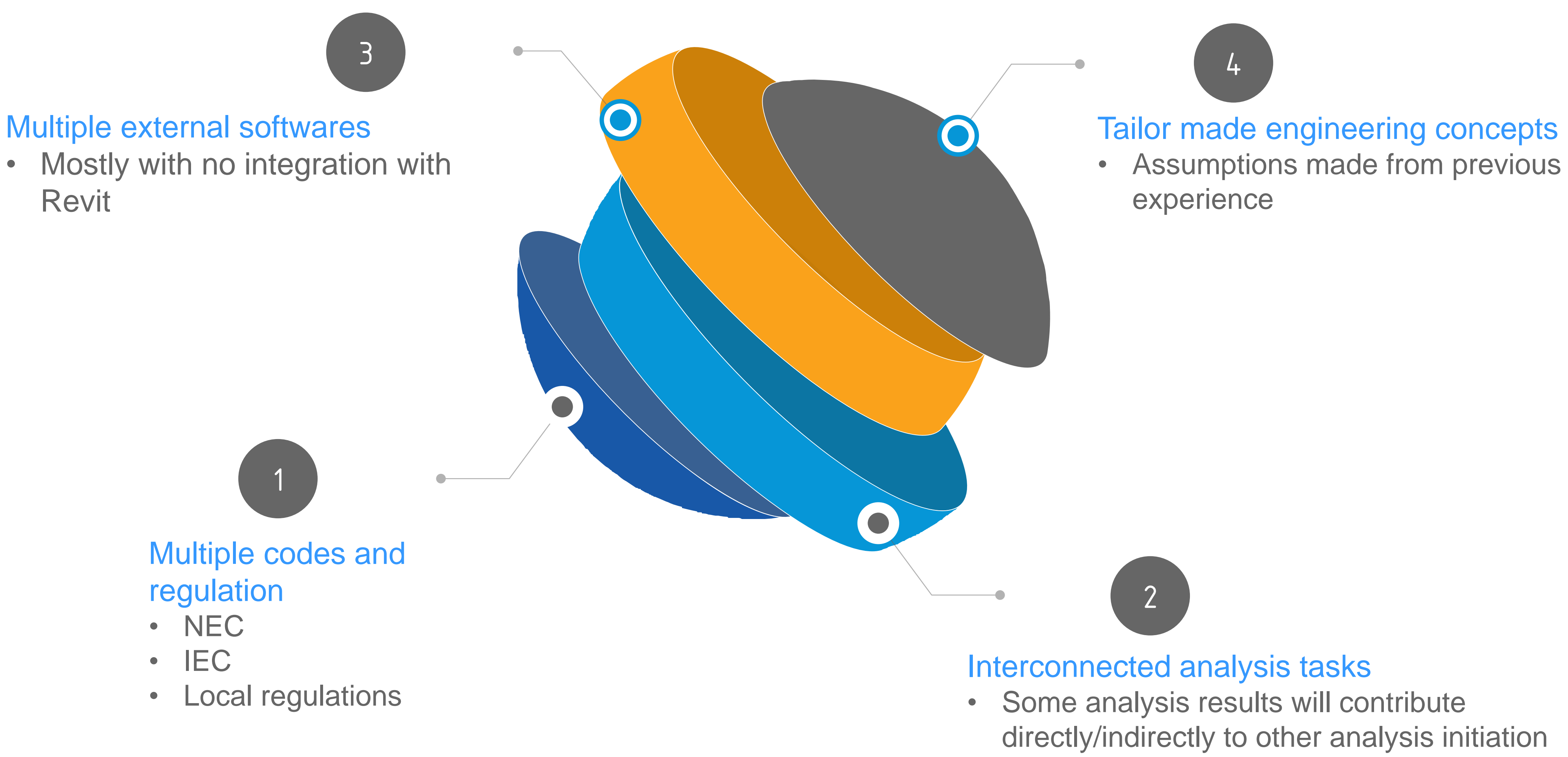

or lead to formula change

# Why are we stuck with analysis?

# Drawing the path

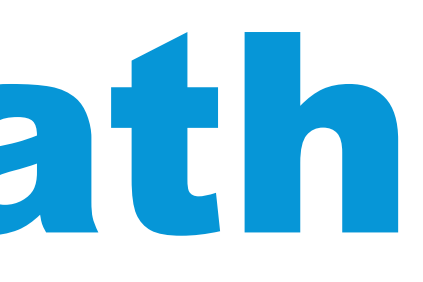

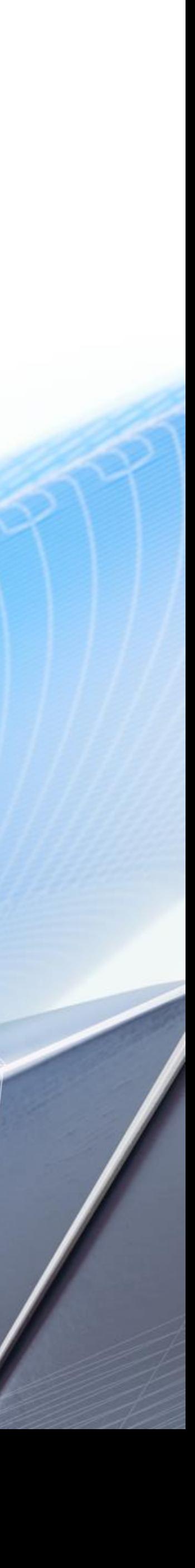

# Planning the new process

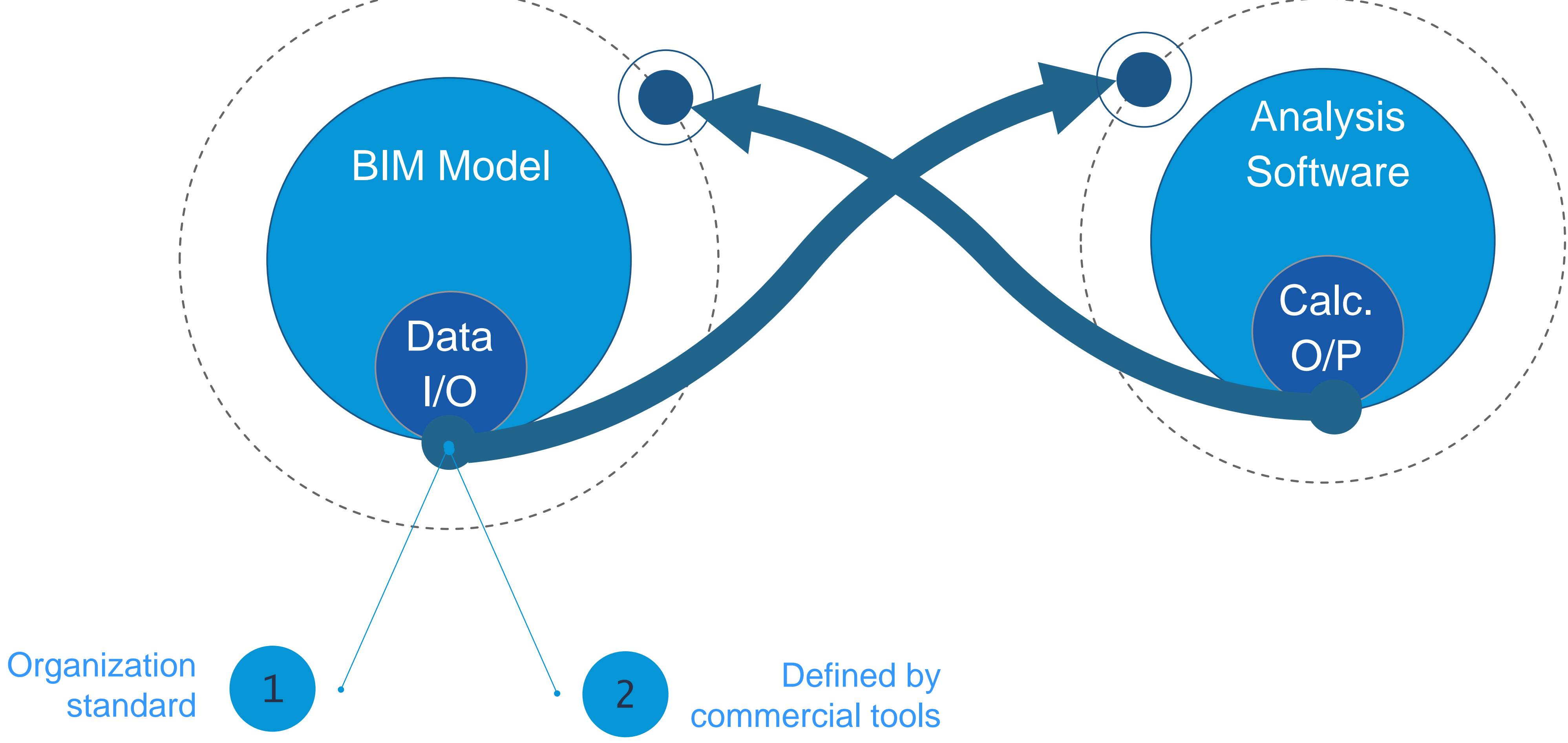

**Data** I/O

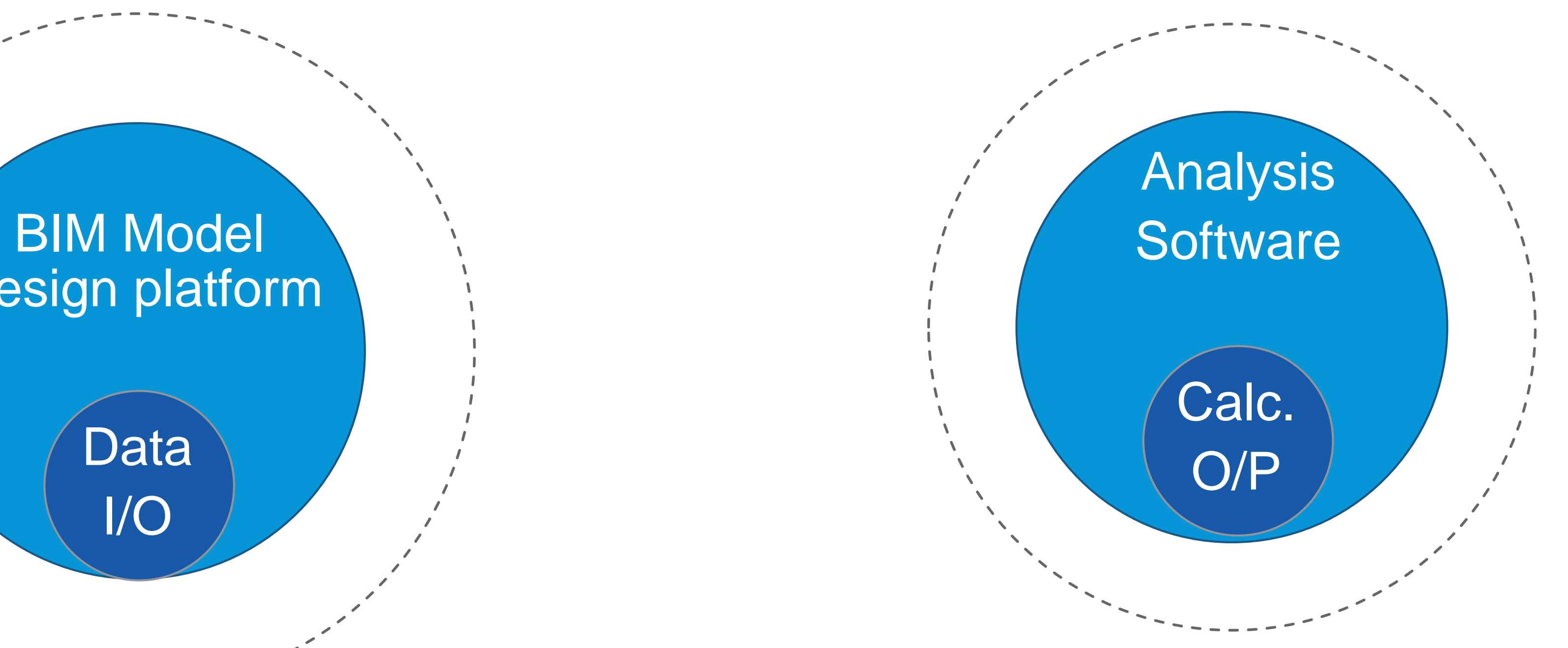

# Planning the new process

# Design platform

### Design Platform (Revit with embedded analysis)

**Data** I/O

 $- -$ 

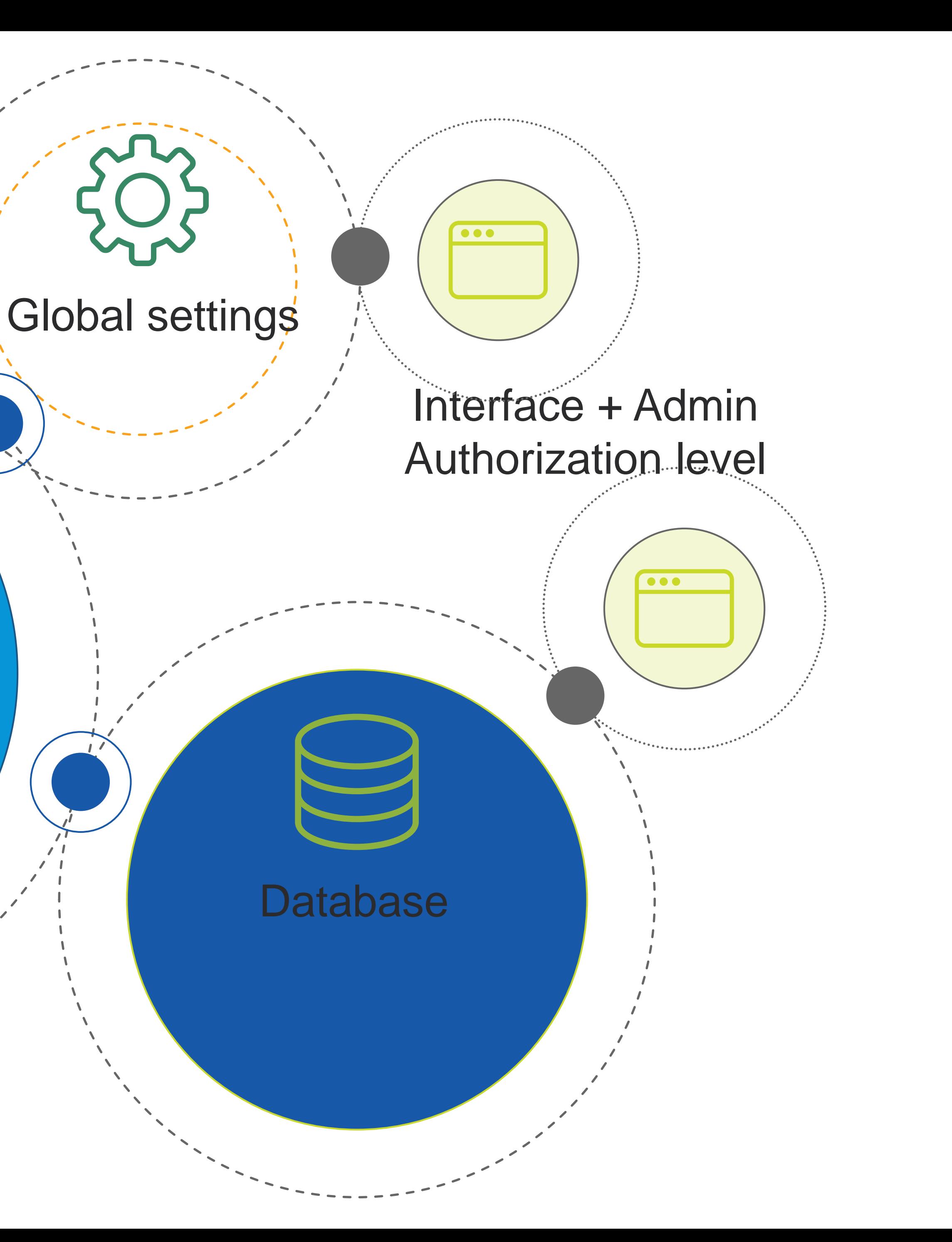

### Planning the new process

# Data exchange process

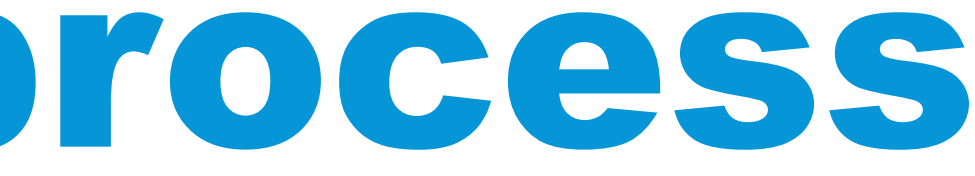

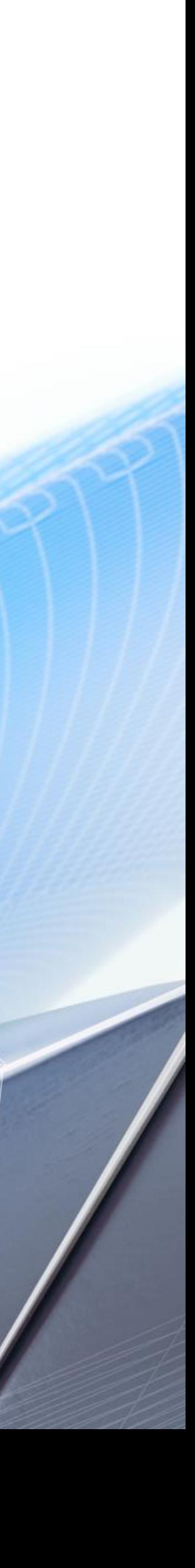

**Electrical team agree on design criteria**

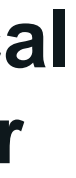

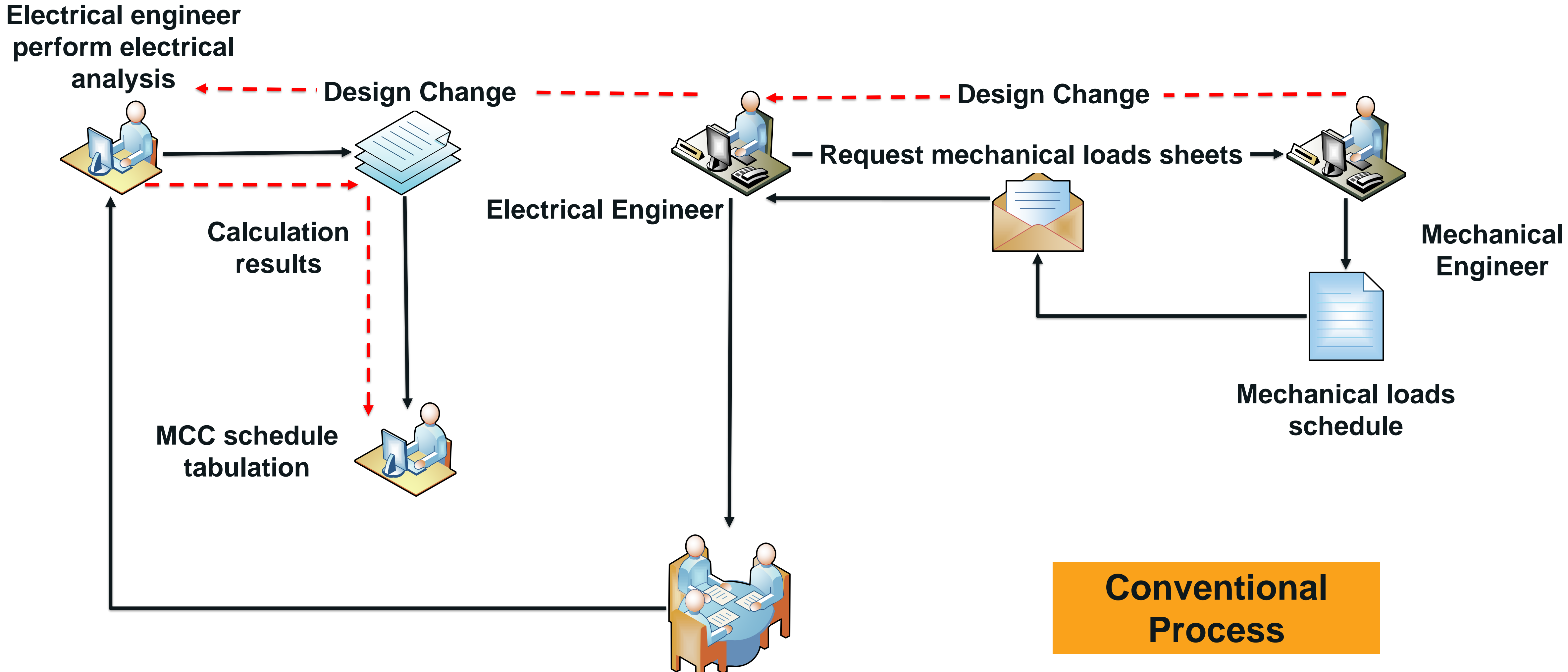

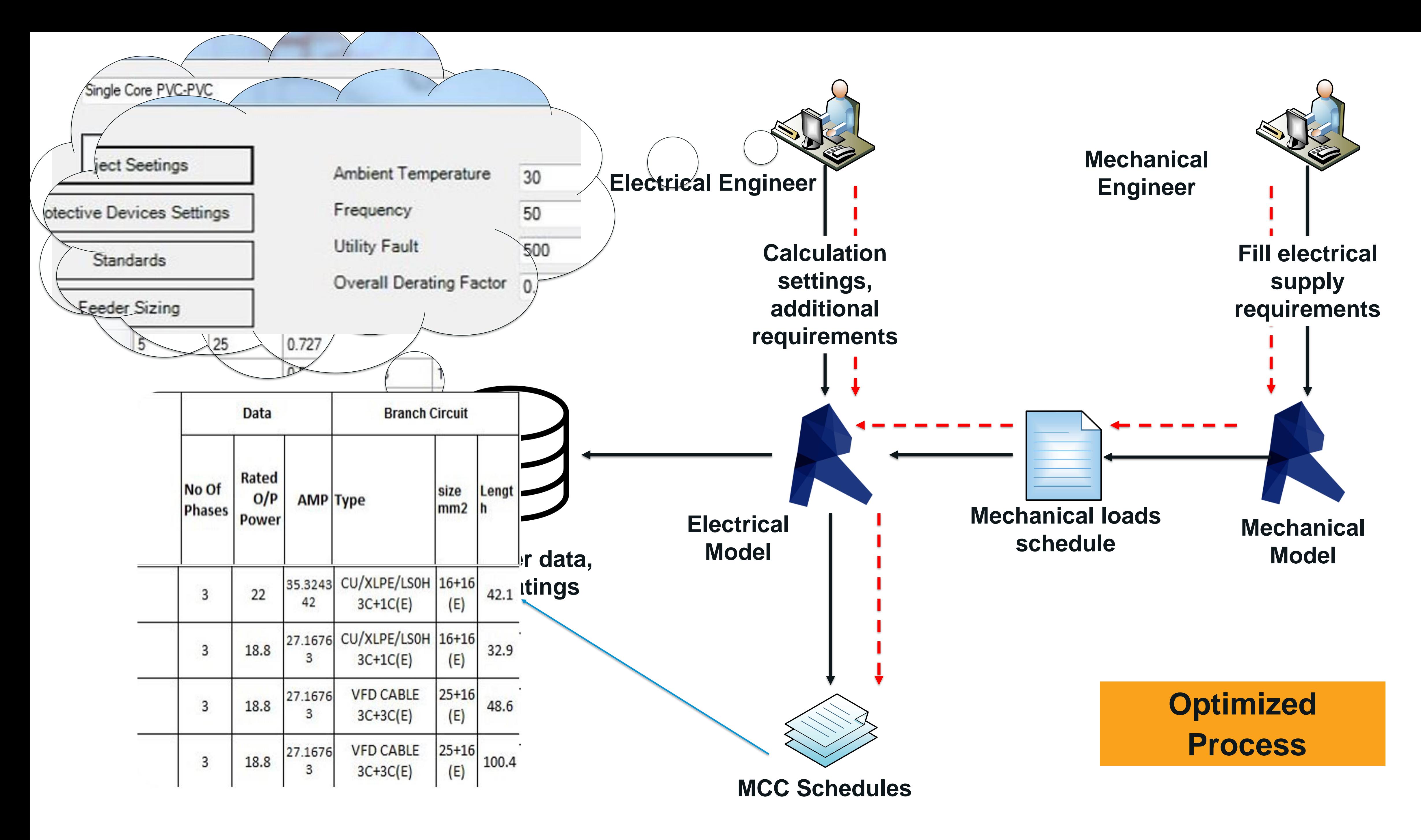

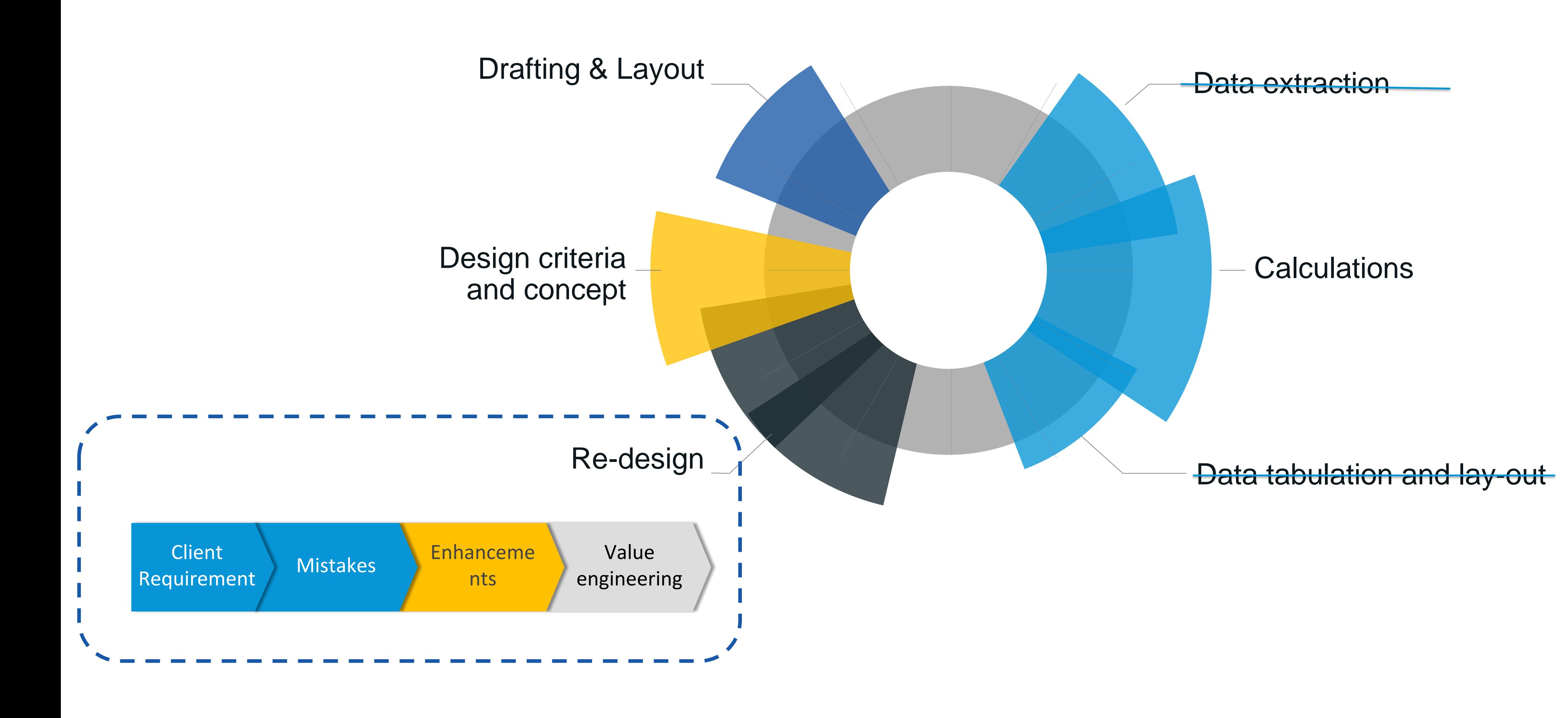

# Engineering design process optimization

## How much a single platform can save me (Resources/Manhours)

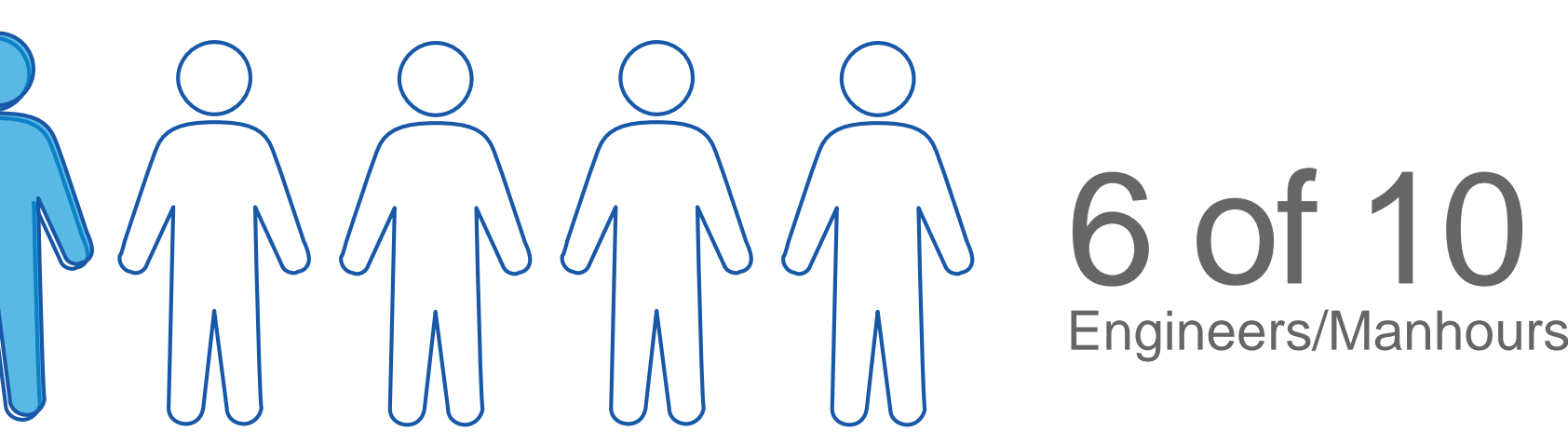

# Steps to implementation

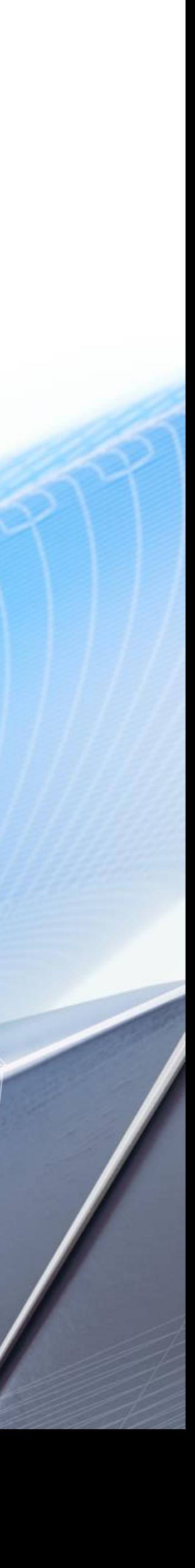

# "It's not about coding or tools, its about methodology"

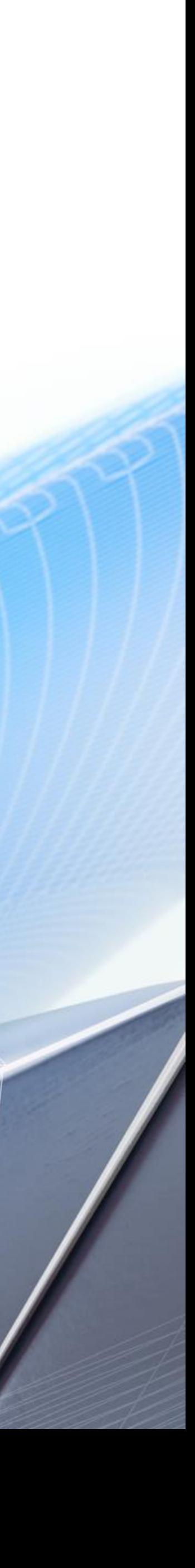

# Electrical analysis integration Methodology

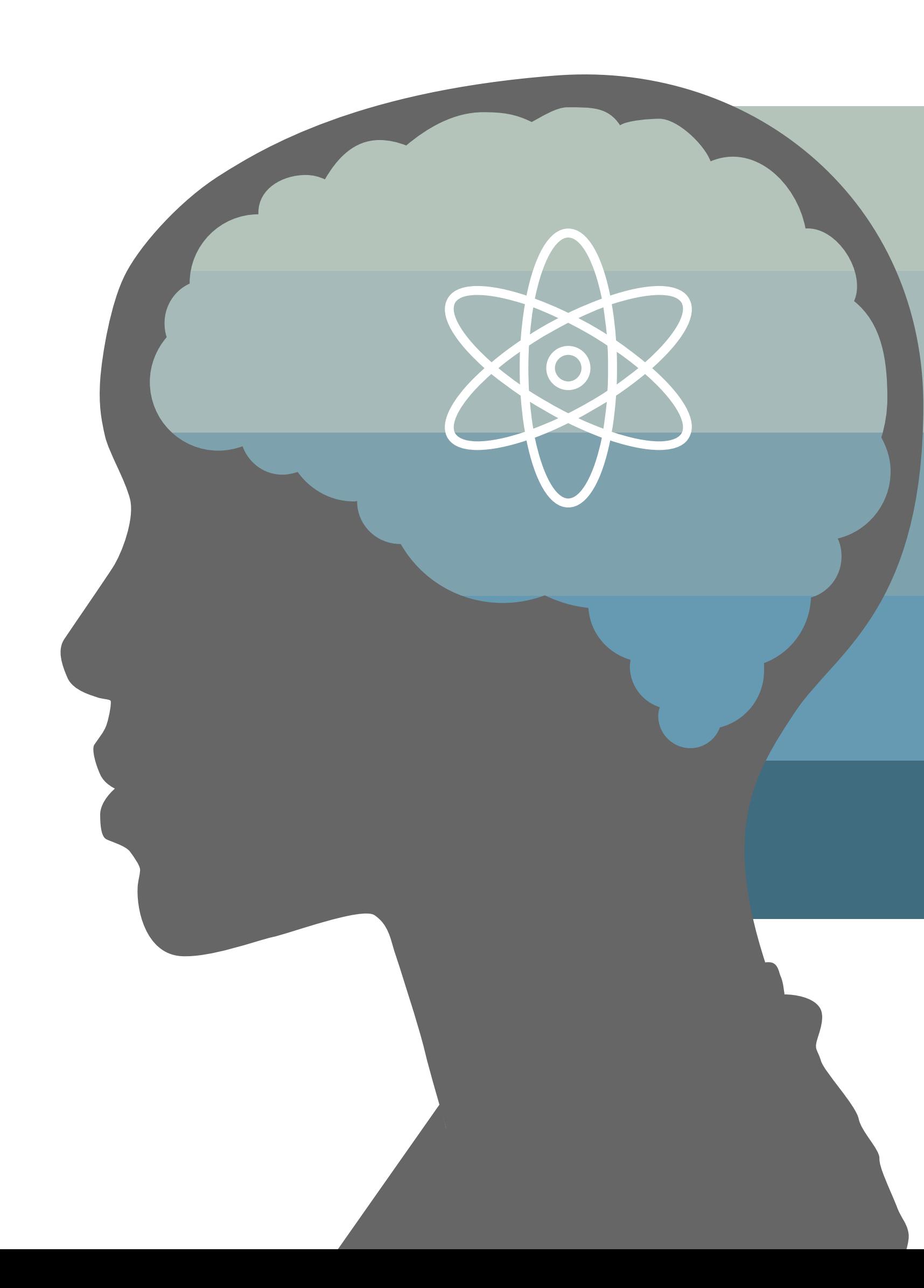

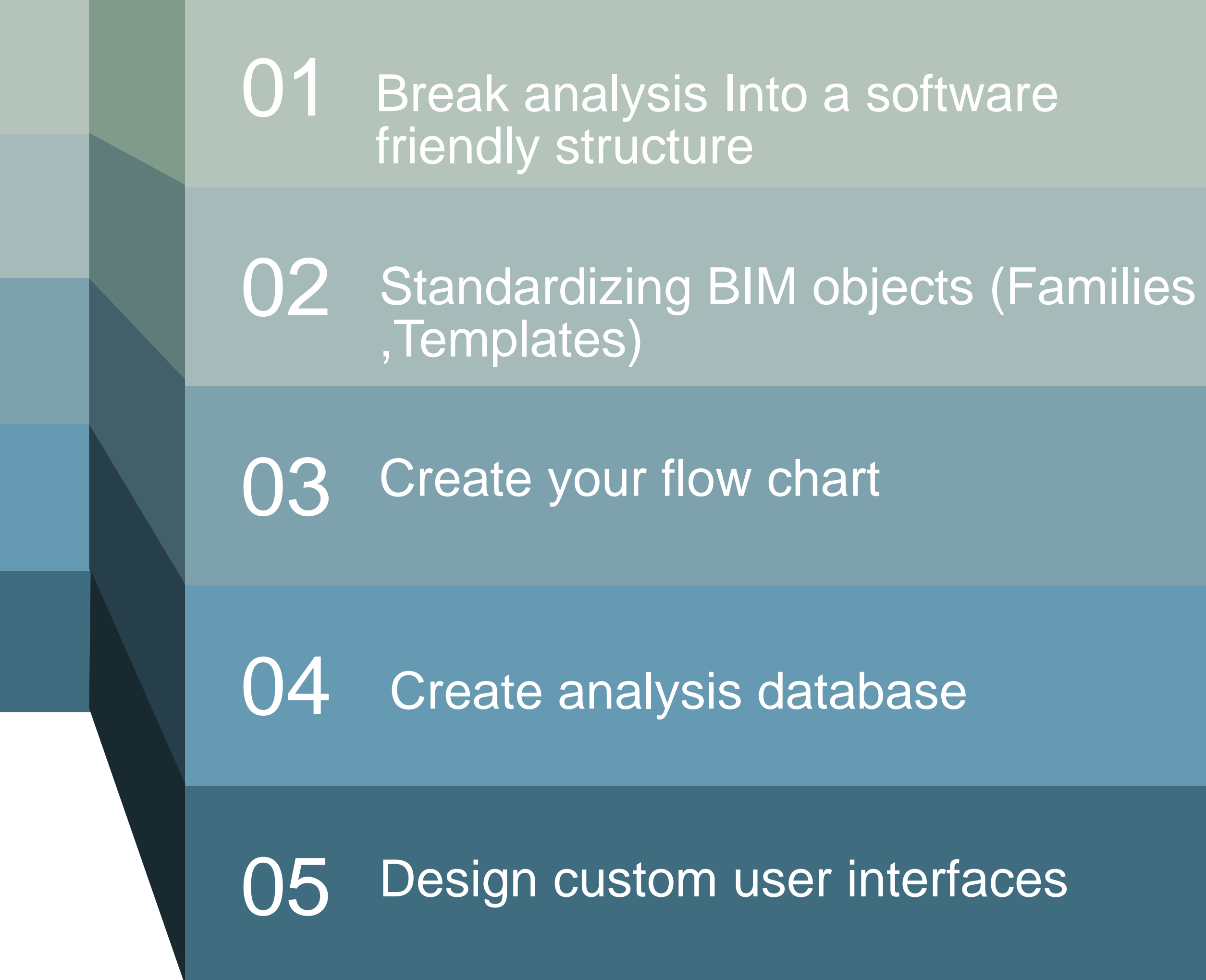

# 01 -Break analysis Into a software friendly structure

Identify analysis Inputs Loads(normal, emergency, life safety), Demand factors.

Global Settings Voltage levels, Derating factors, Utility fault

Determine target analysis Short circuit?, Equipment sizing?

List of formulas  $P= V * I * Cos \Theta$ 

Identify analysis outputs Breaker rating, Short circuit level, total loads

Calculation References (Database) Cable sizes, Trip ratings, % impedances

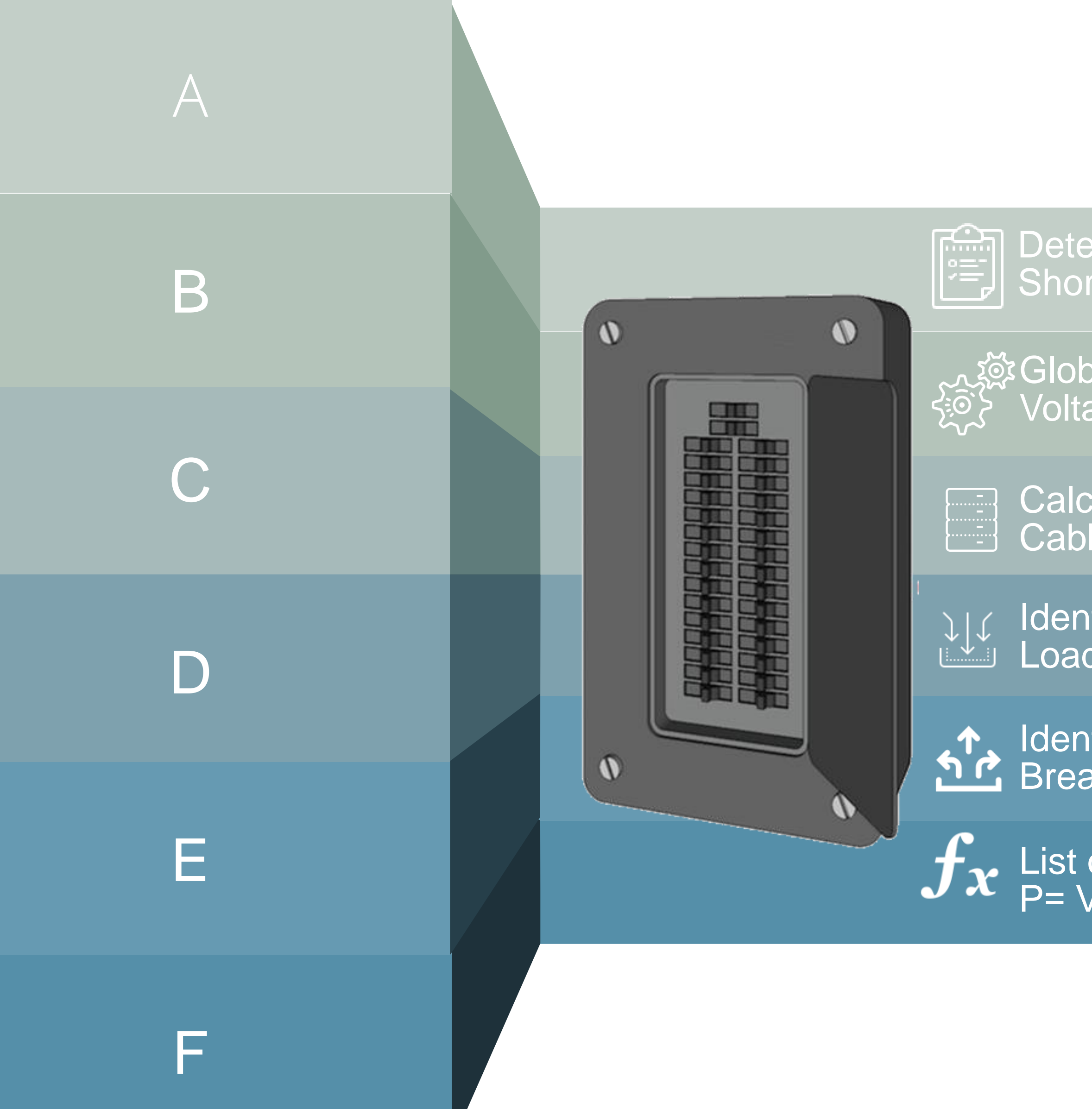

# 2-Standardizing BIM objects (Families, Templates)

<span id="page-21-0"></span>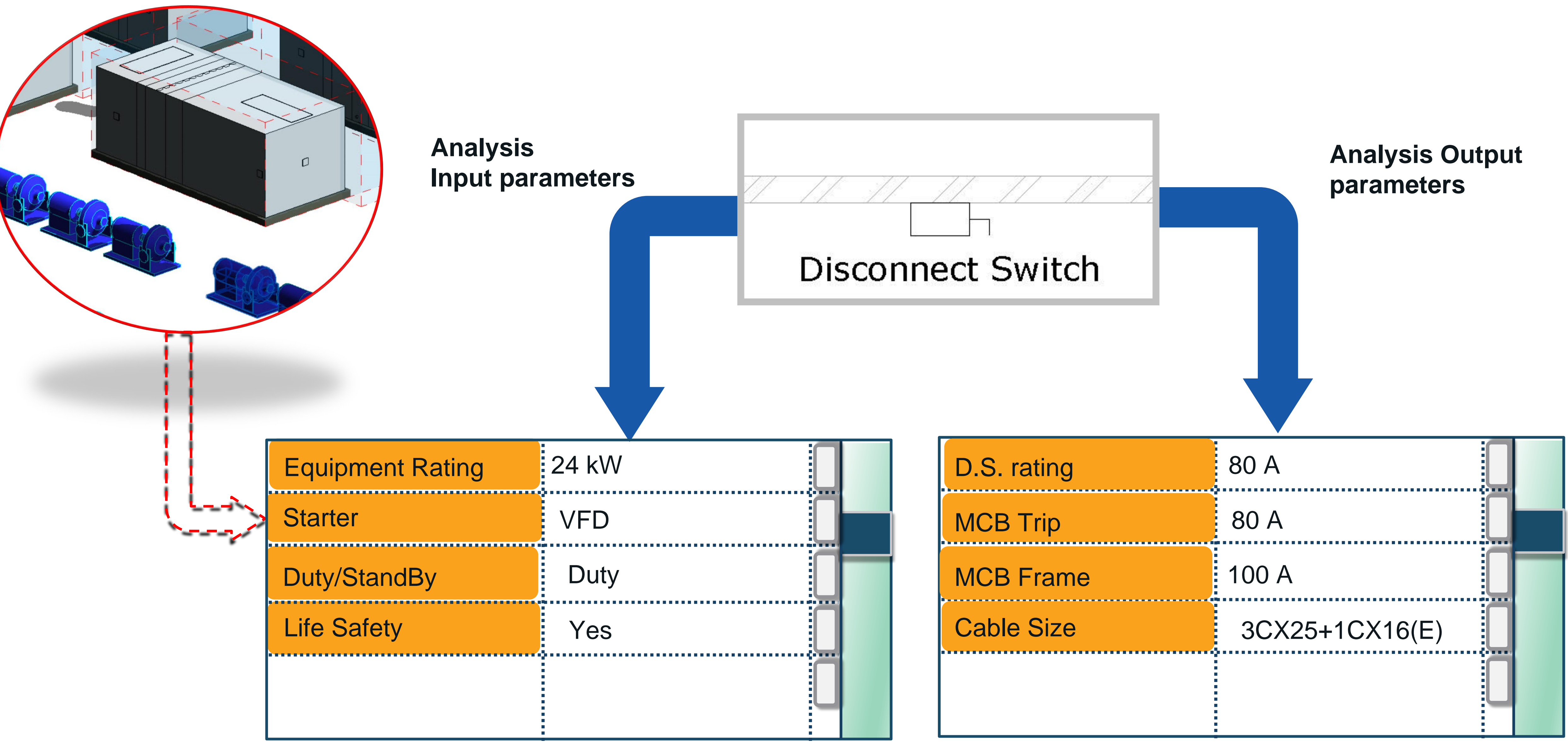

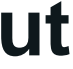

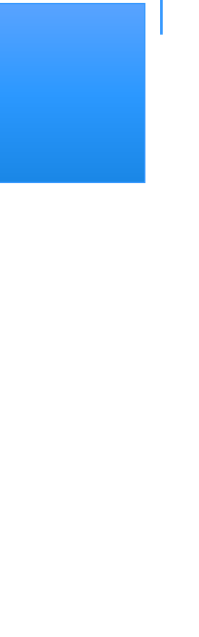

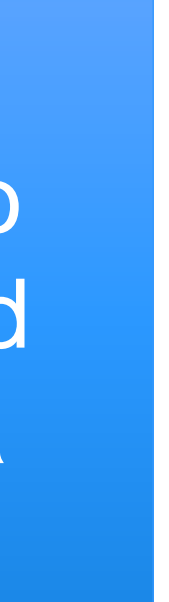

Write output to model

# 3 - Build your activity flow diagrams

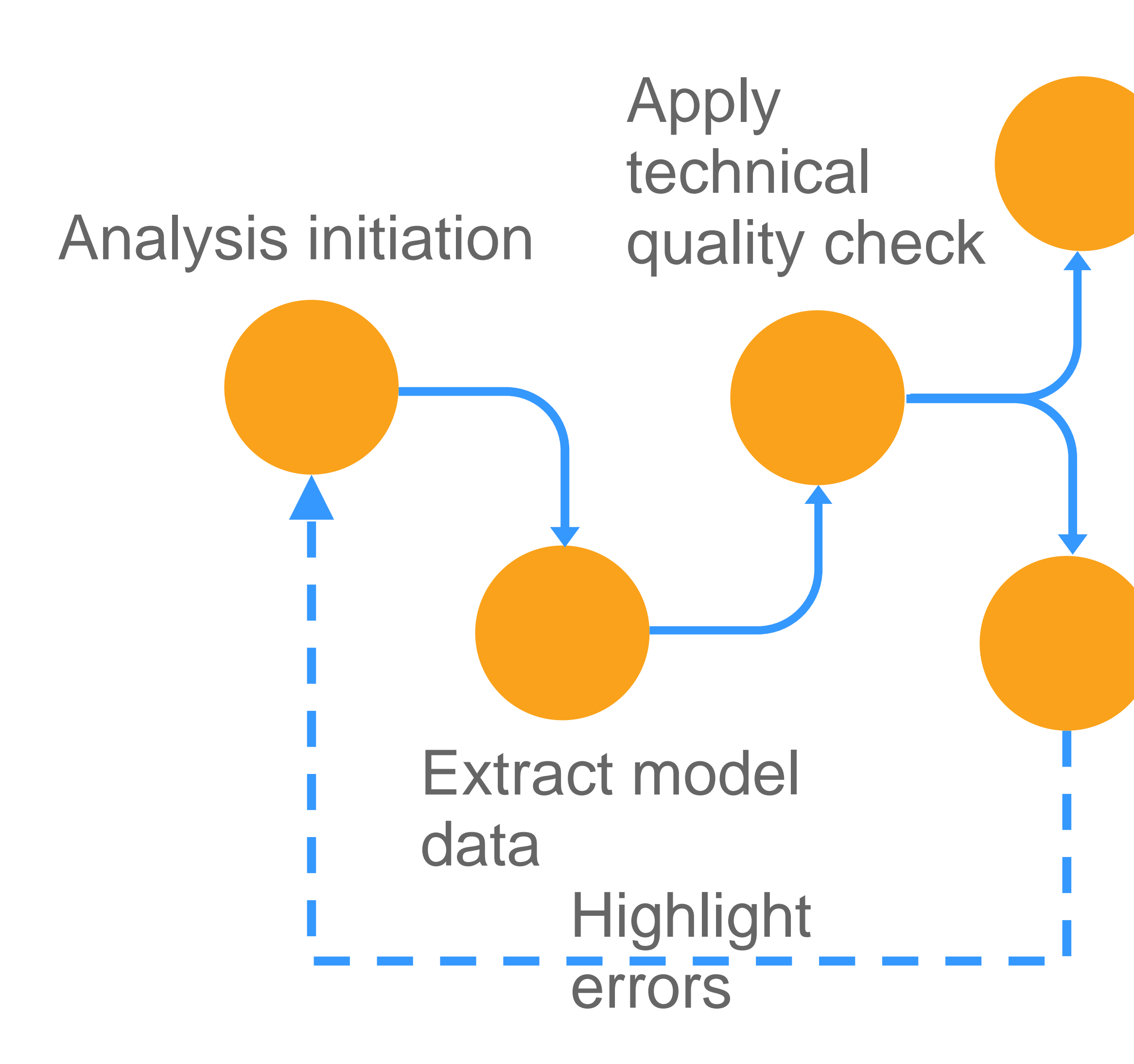

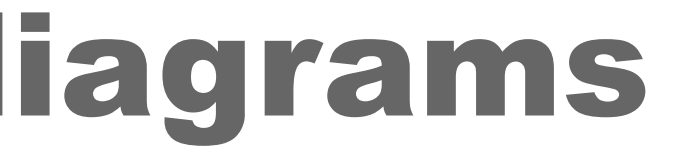

Valid

(Formulas)

Compare results to standard rating an[d](#page-23-0)  manufacturer data

### Current, loads, etc..

### Invalid,

 $\bullet\bullet\bullet$ 

 $\bullet\bullet\bullet$ 

Settings,'

**Calculation** 

- Sql server
- Private cloud
- Online cloud

### 3 – Define technical datasets sources

- Code
- Regulation
- Manufacturer Data

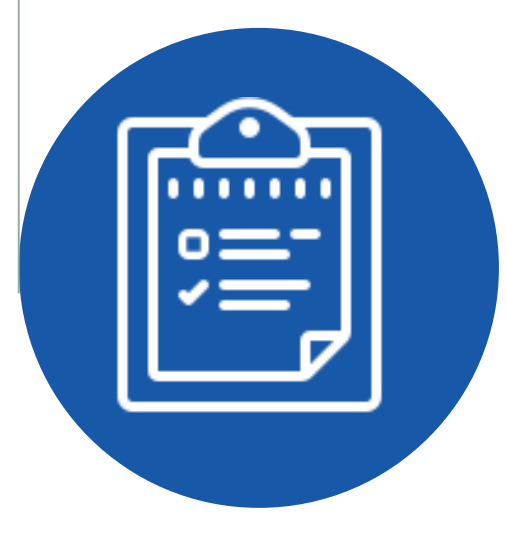

### 2 – Summarize data fields

瞑

- Ampere Trip
- Cable size
- Cable type

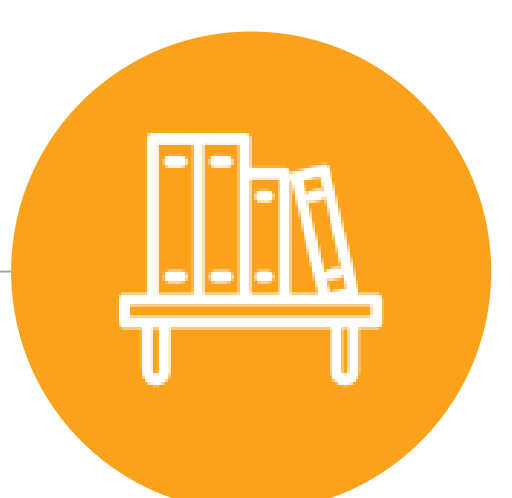

1 – Summarize data categories

- Standard ratings
- Cable data
- Equipment data

# 04 – Build your database

### <span id="page-23-0"></span>4- Tabulate database • Microsoft Access  $\mathbf A$

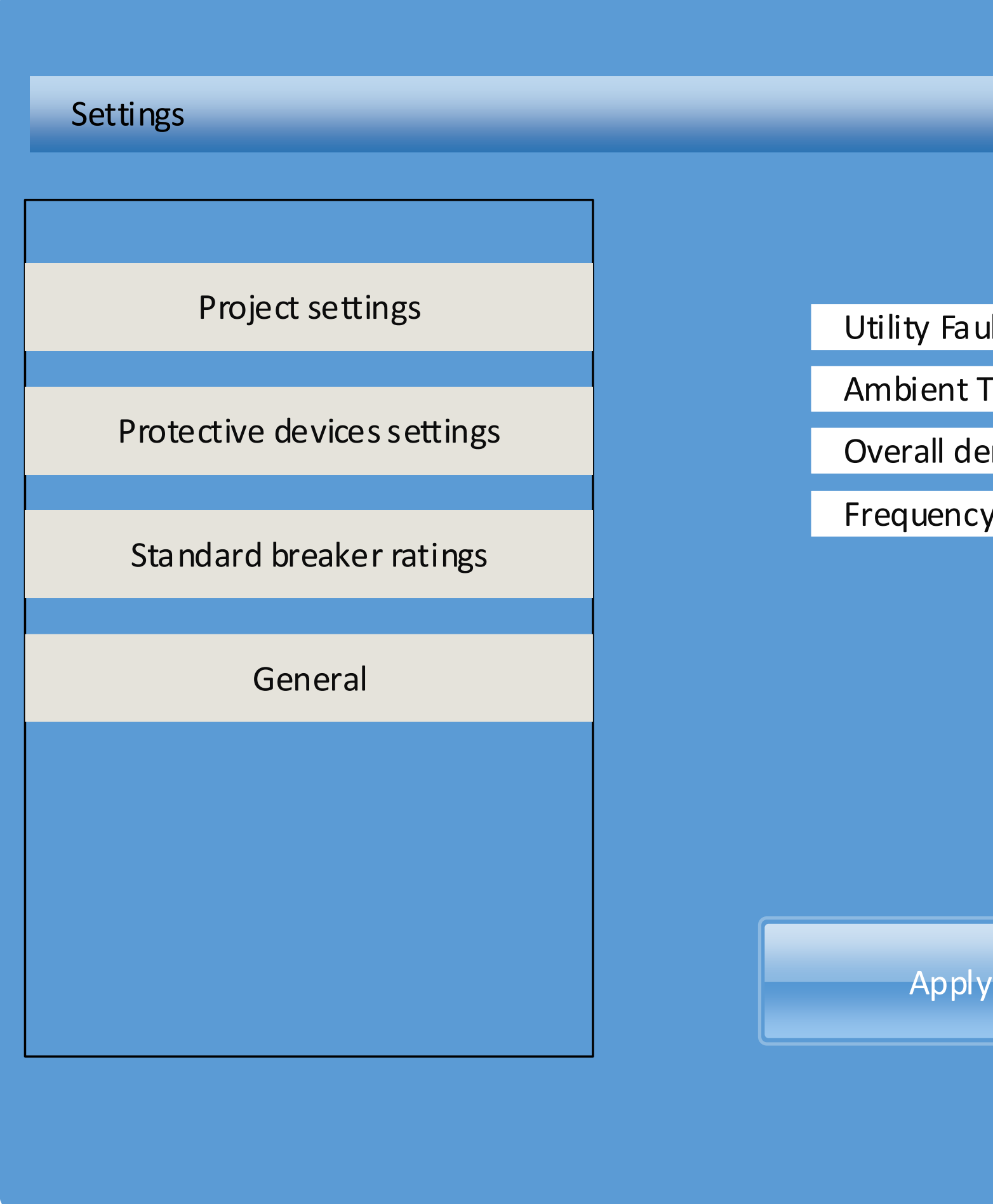

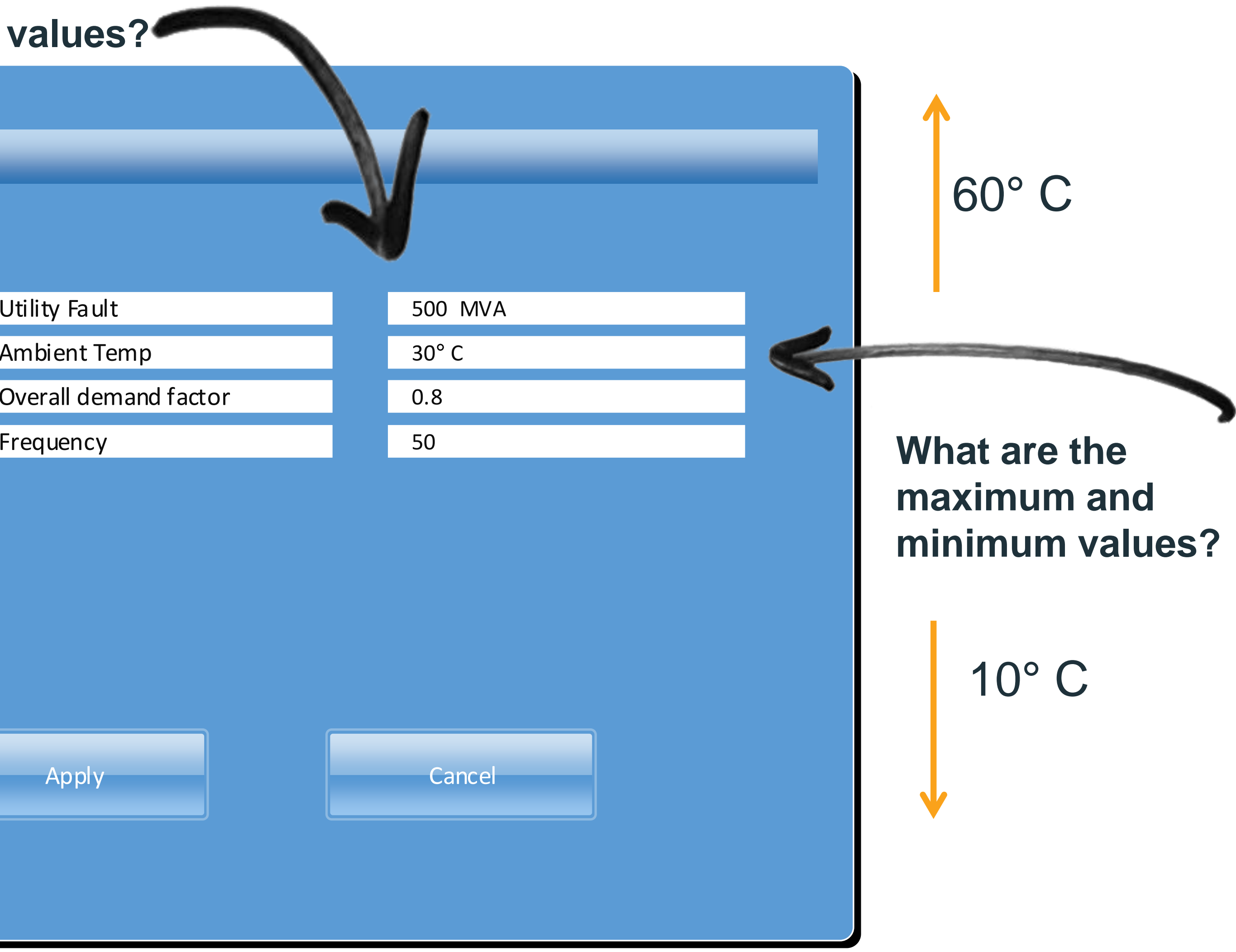

### **What are the default values?**

# 5 – Interface design (Technical POV)

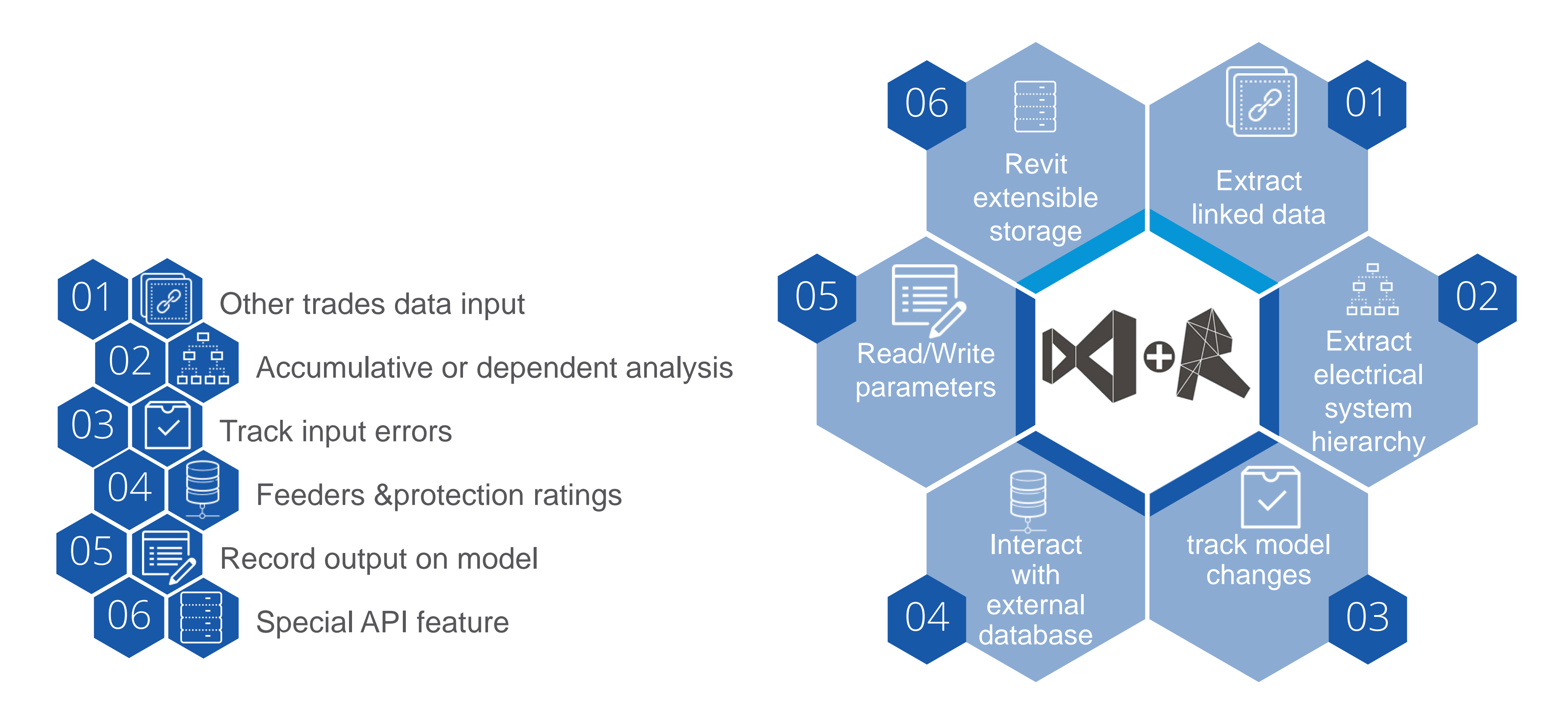

What Revit API can do ?

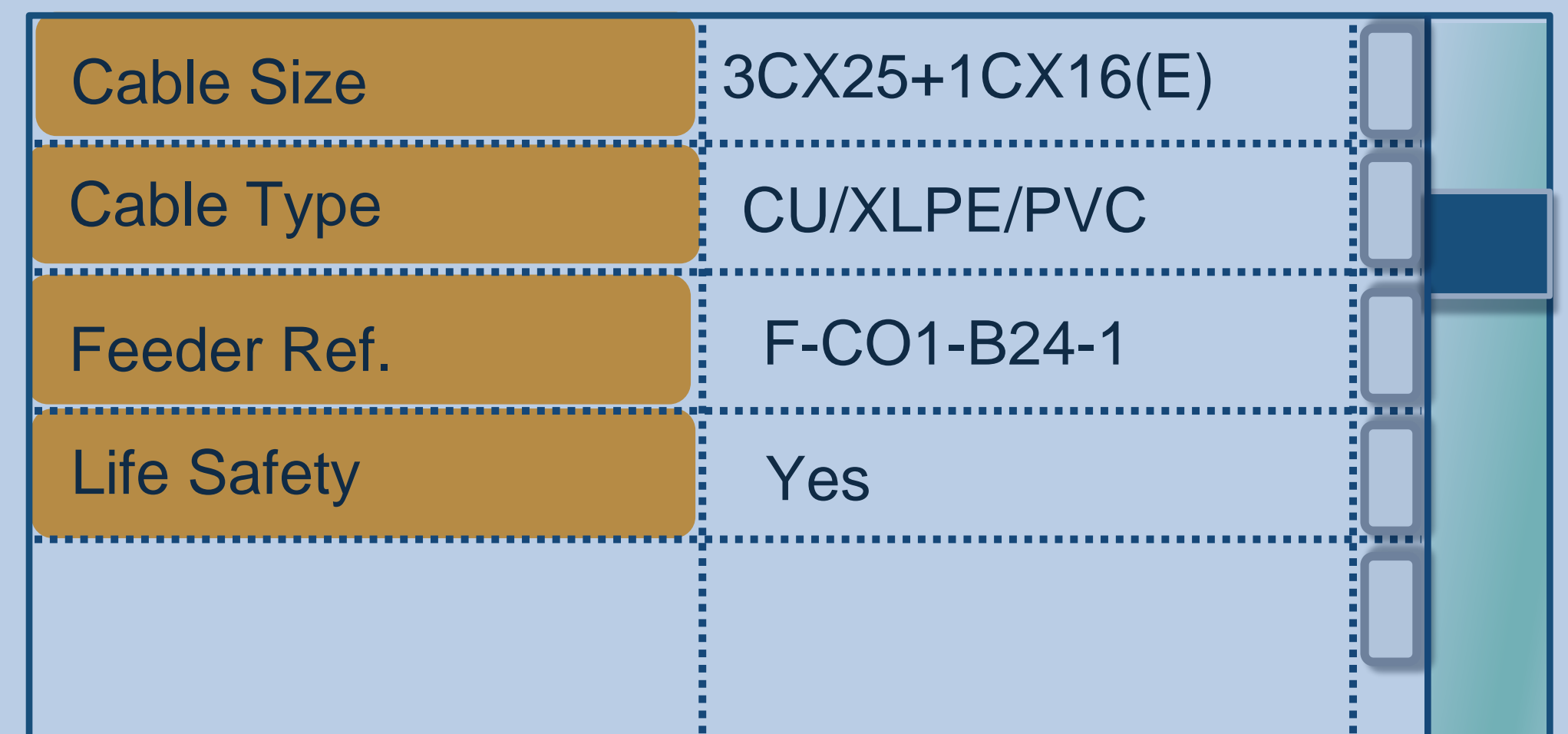

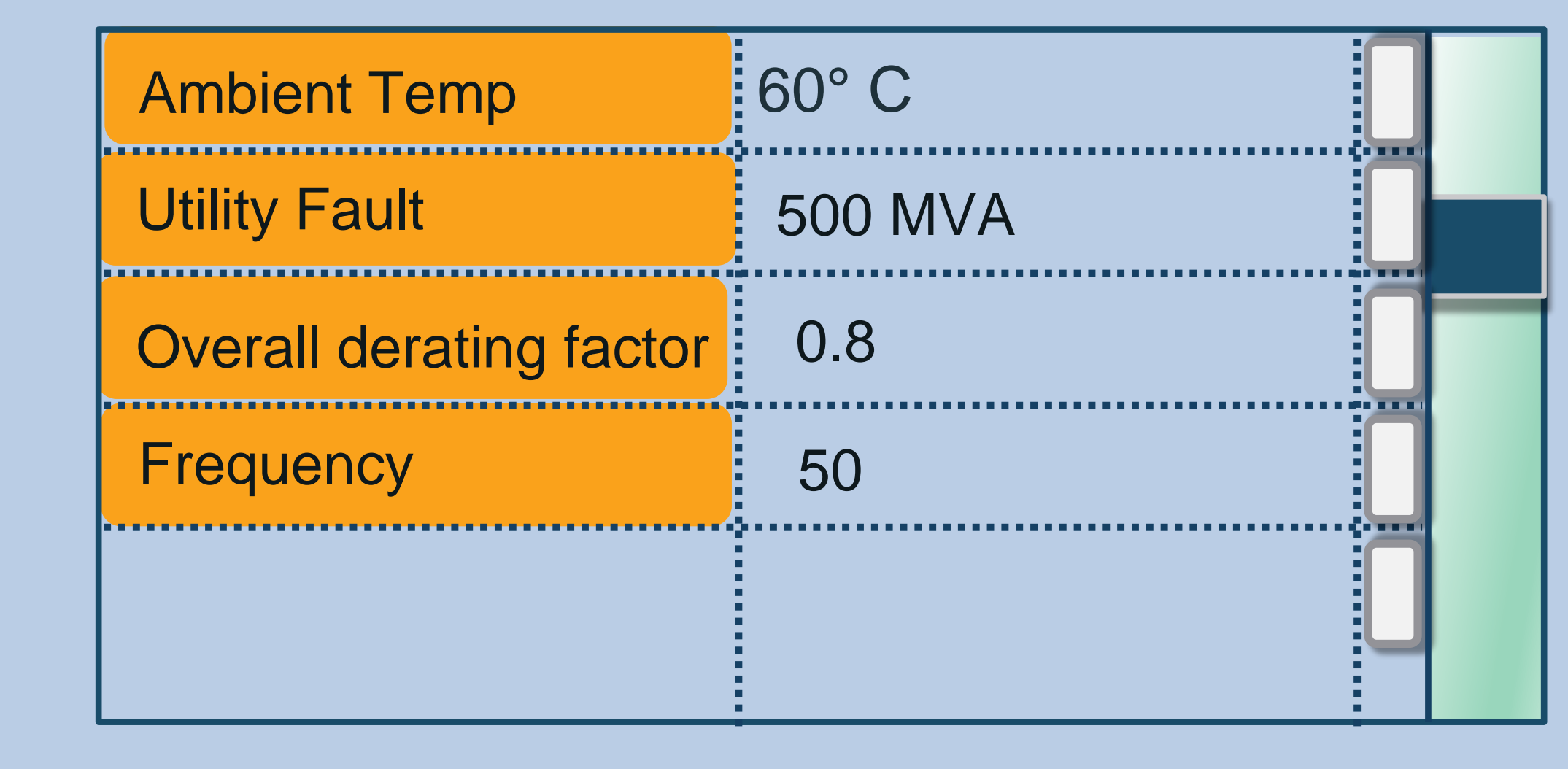

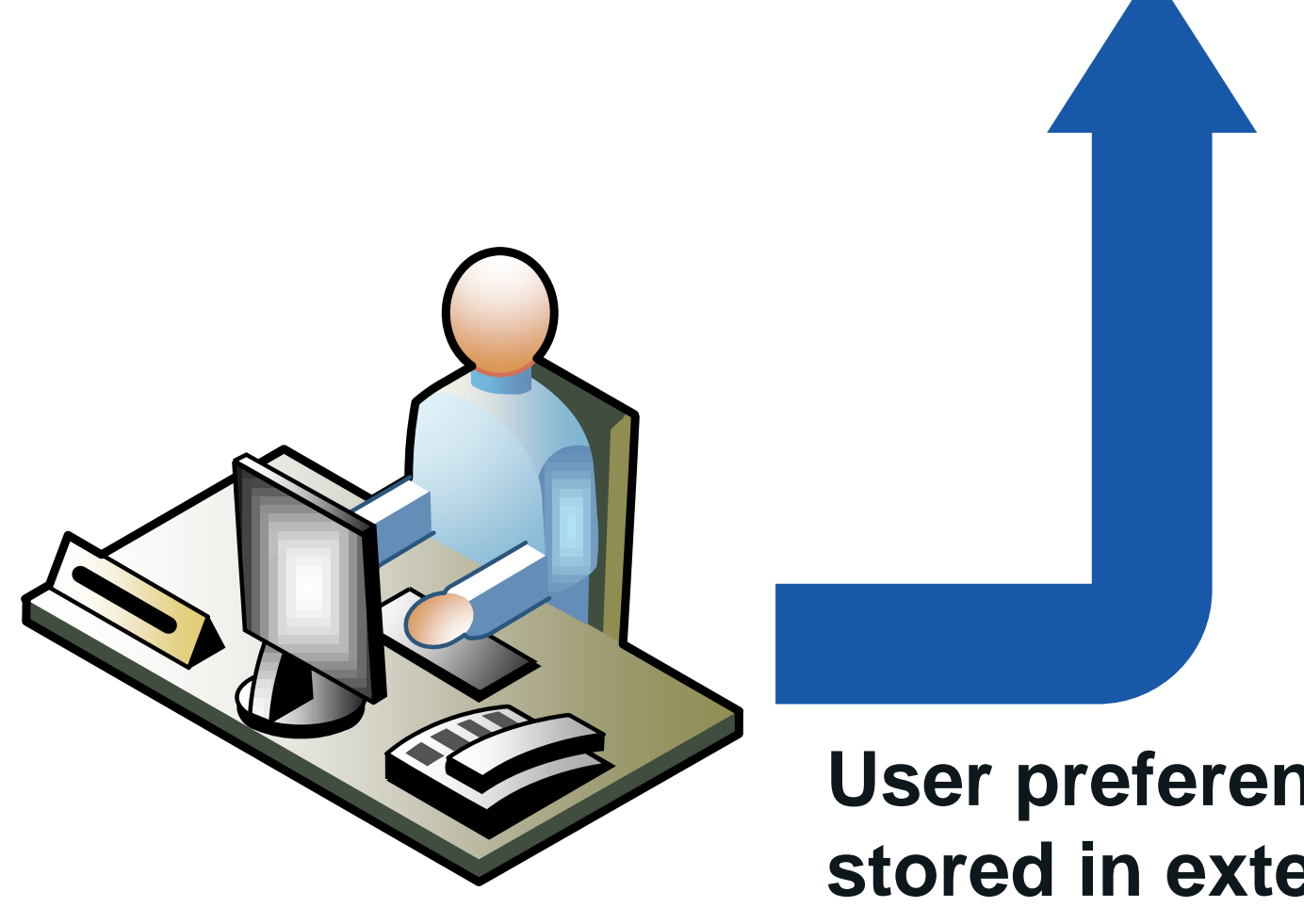

**User preferences stored in extensible storage invisible from user**

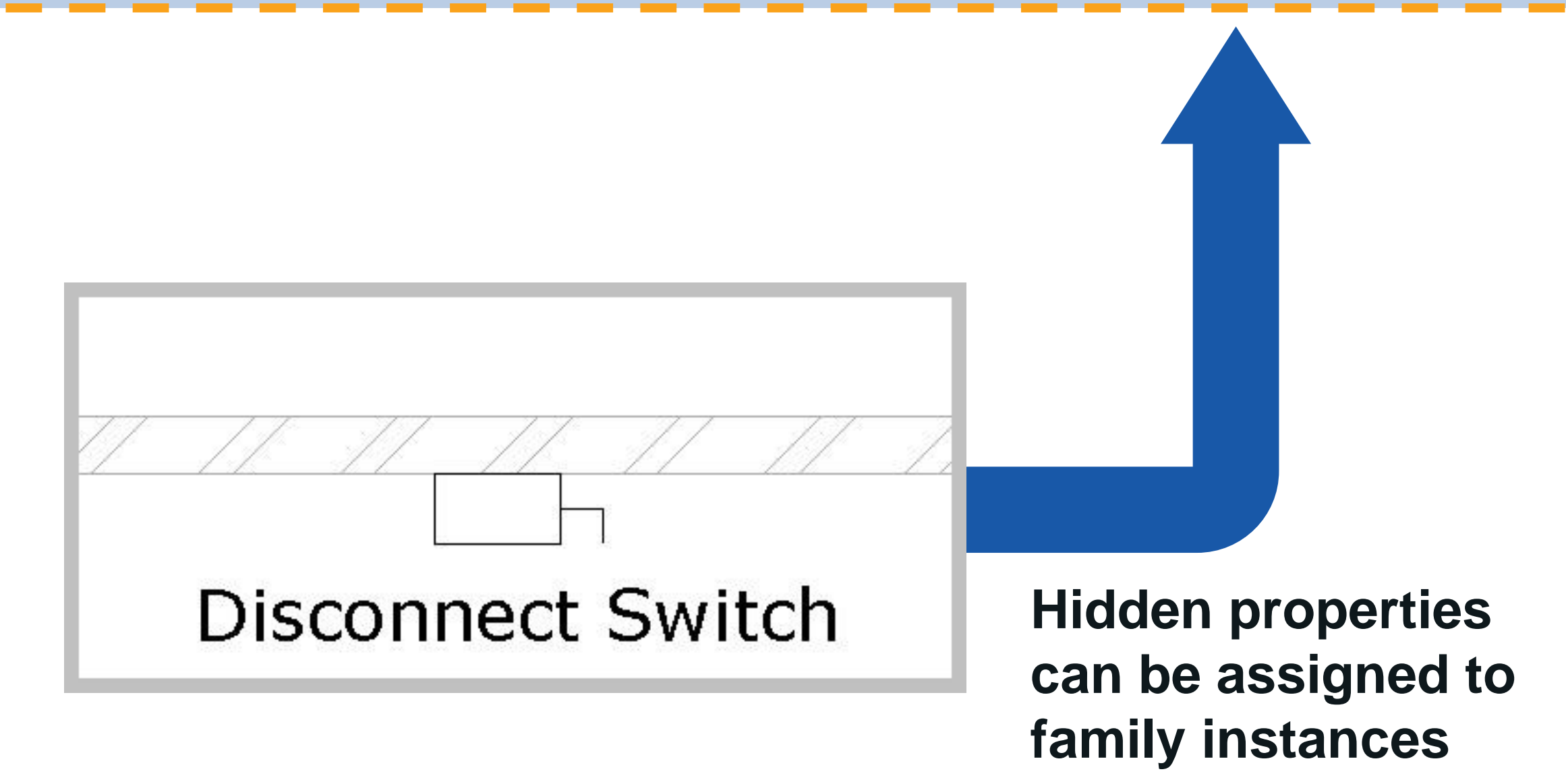

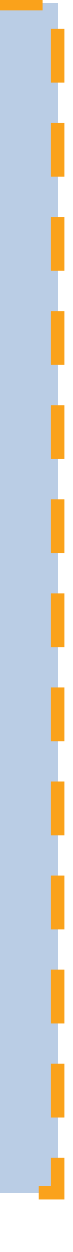

# Revit API Extensible Storage

# Sample Motor Control Center Schedule Automation

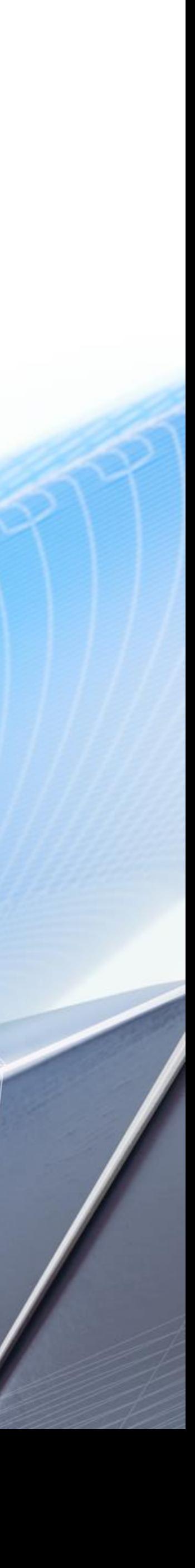

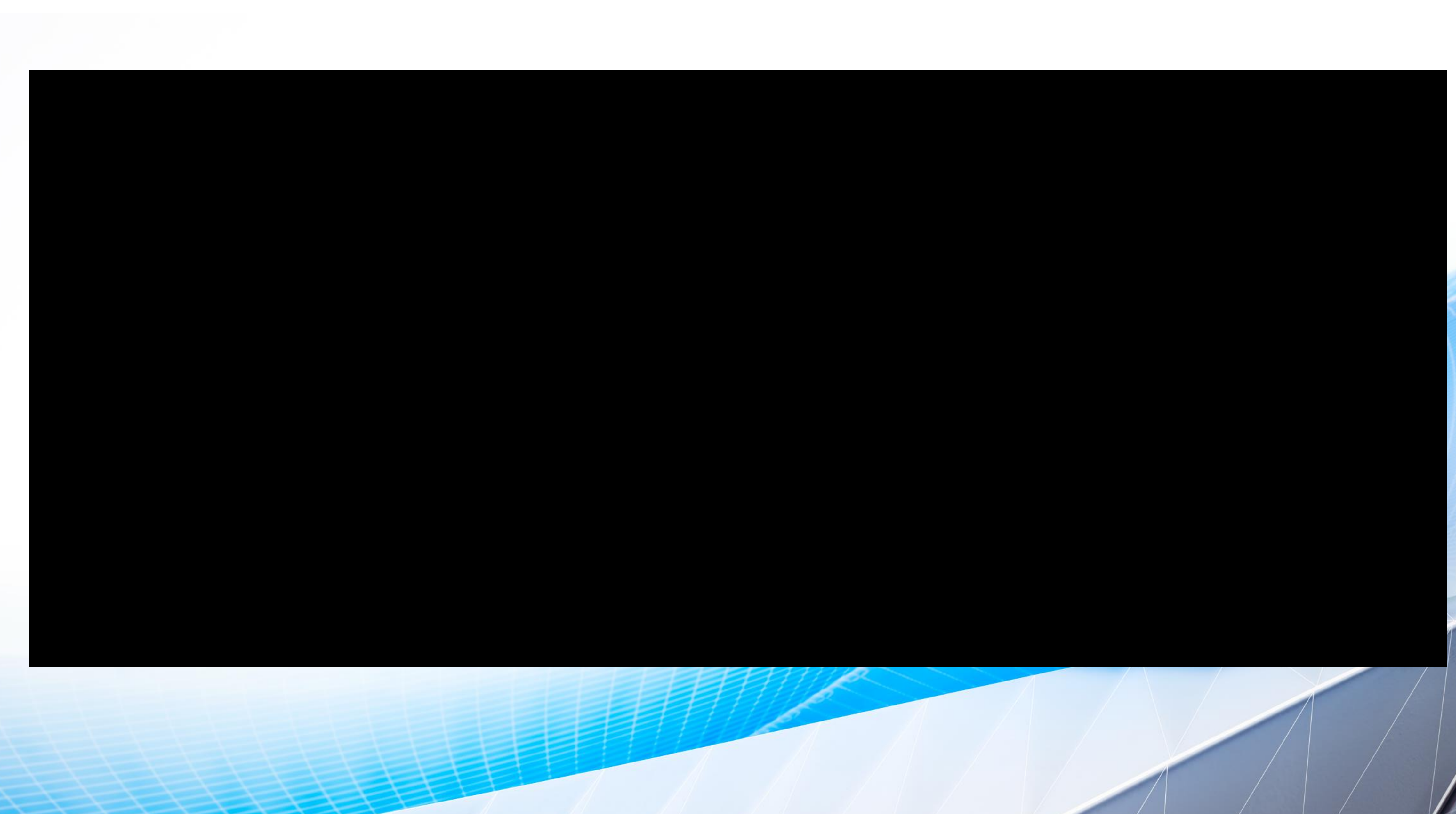

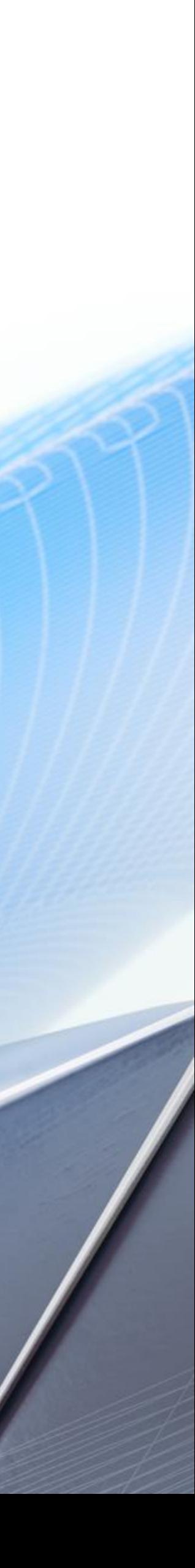

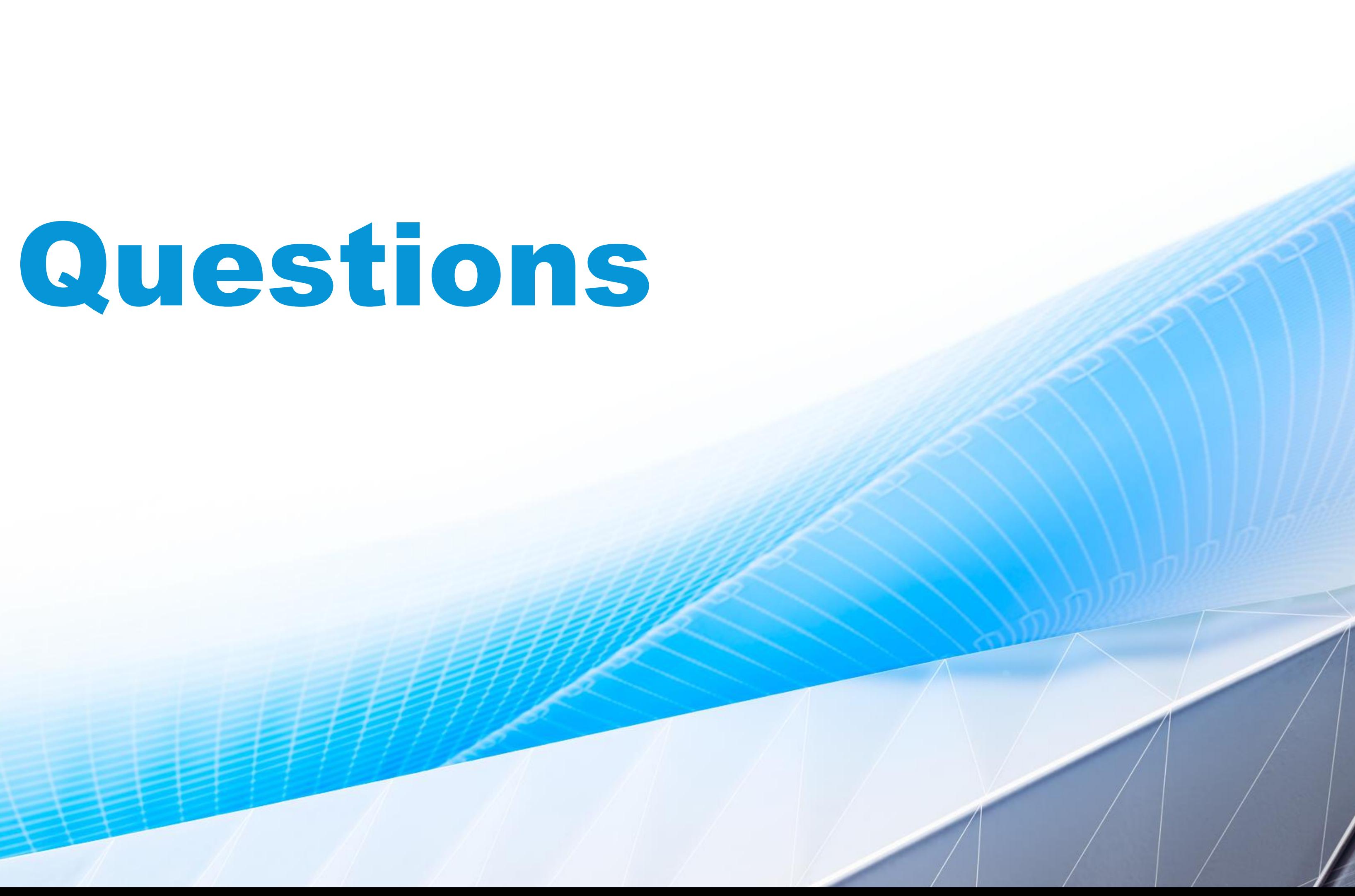

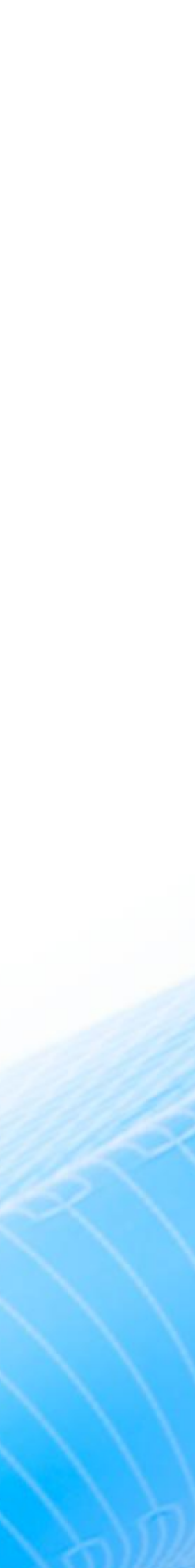

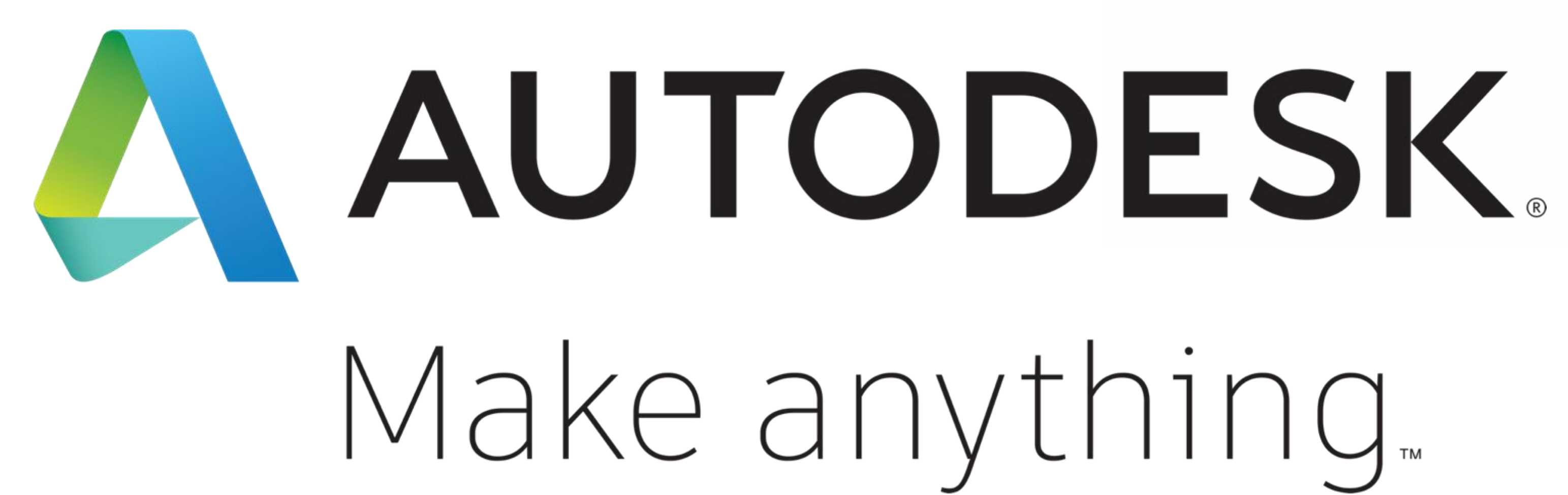

Autodesk and the Autodesk logo are registered trademarks or trademarks of Autodesk, Inc., and/or its subsidiaries and/or affiliates in the USA and/or other countries. All other brand names, product names, or trademarks belong to their respective holders. Autodesk reserves the right to alter product and services offerings, and specifications and pricing at any time without notice, and is not responsible for typographical or graphical errors that may appear in this document.

© 2018 Autodesk. All rights reserved.

# Make anything.

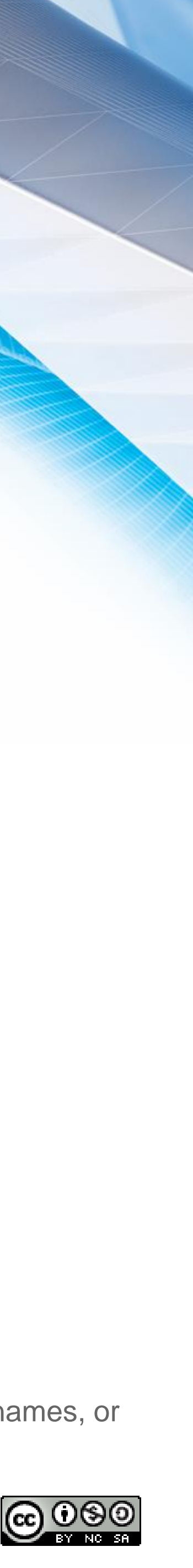